#### **RNA-Seq**をもう一度: 情報解析をクラウドでより簡単・高速に ! **DRAGEN™ RNA Pipelineのご紹介**

2021年2月24日 テクニカルアプリケーションサイエンティスト 仁田原 翔太

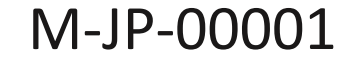

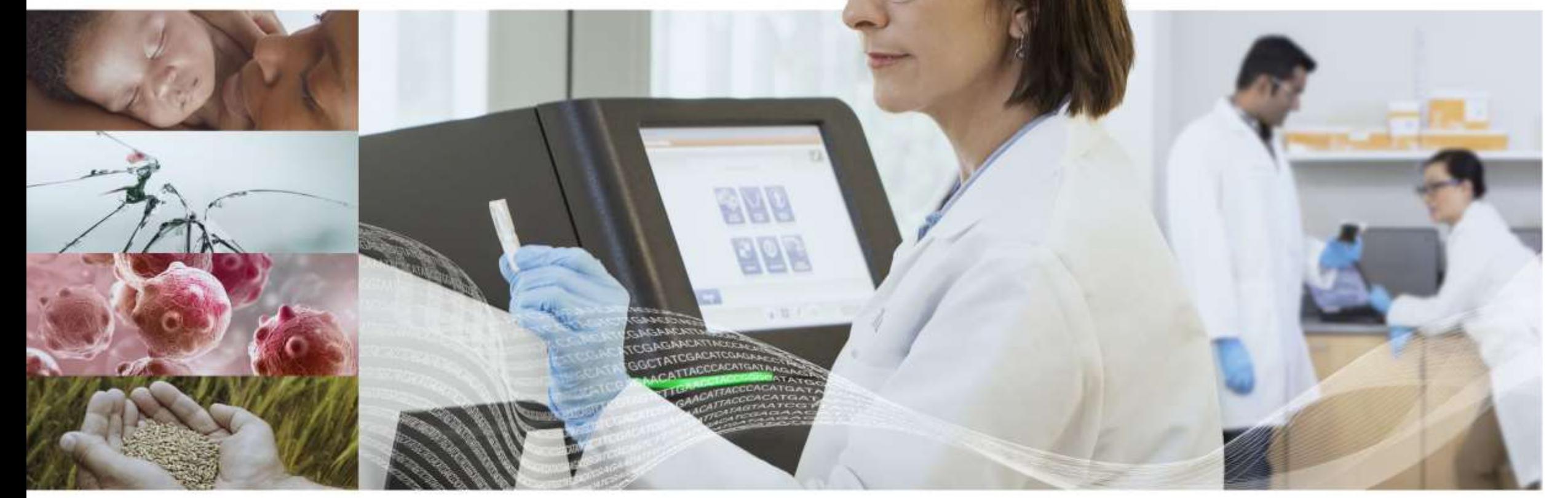

### illumina

# 本日の内容

- 1. RNA-Seq解析のワークフローについて
- 2. BaseSpace Sequence Hubの特徴
- 3. DRAGENの特徴
- 4. BaseSpace Sequence HubでのRNA-Seq解析
	- FASTQアップロードの方法について
	- BaseSpace DRAGEN Reference Builderの使い方
	- BaseSpace DRAGEN RNA Pipelineの使い方 / 結果の見方
	- BaseSpace DRAGEN Differential Expressionの使い方 / 結果の見方

#### **RNA-Seq**解析のワークフローについて

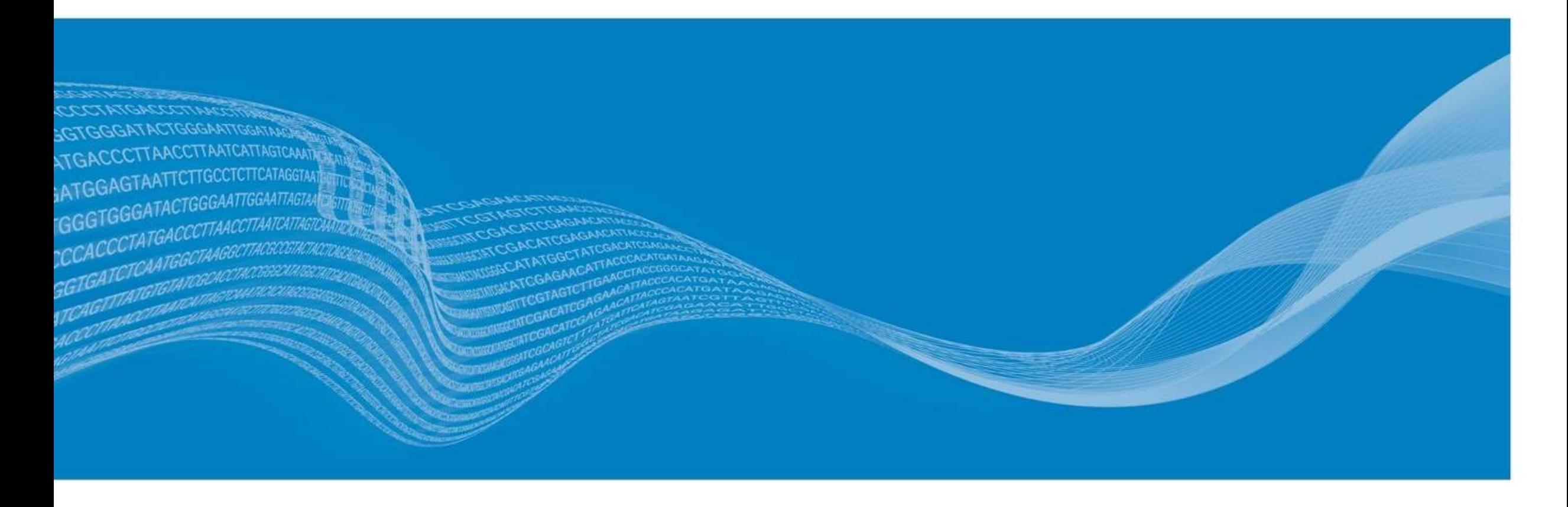

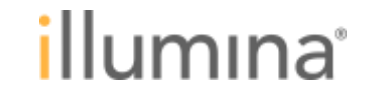

## 日本語ウェビナー:これまでの**RNA-Seq**をはじめようシリーズ

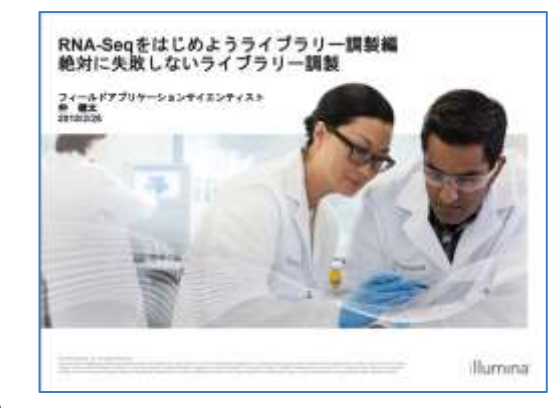

イブラリー調製キットでより簡単・確実に

020年11月25日

NA-Seaをもう一度

【実験デザイン編 -これからRNA-Seqを始める方に- 】 <https://jp.illumina.com/events/webinar/2018/webinar-180131-j.html>

【RNA-Seqをはじめよう ライブラリー調製編:絶対に失敗しないライブラリー調製】 <https://jp.illumina.com/events/webinar/2018/webinar-180228-j.html>

**RNA-Seq**のライブラリー調製キット **TruSeq Stranded mRNA/Total RNA Kits**をご紹介

【RNA-Seqをもう一度:新しいライブラリー調製キットでより簡単・確実に】 <https://jp.illumina.com/events/webinar/2020/webinar-201125-j.html>

**RNA-Seq**のライブラリー調製キット **新製品Illumina RNA Prep Kitsをご紹介** 

「RNA-SecEはじめよう」シリーズ 初めての方でも大丈夫、クラウド を用いた簡単クリック情

【情報解析編:初めての方でも大丈夫、クラウドを用いた簡単クリック情報解析】 <https://jp.illumina.com/events/webinar/2018/webinar-180328-j.html>

<del>『Con</del> Use (本日のウェビナーでご紹介)』 **RNA-Seq Alignment**が開発終了になるため、後継のアプリ **BaseSpace Sequence Hub, DRAGEN RNA Pipeline**をご紹介

### **RNA-Seq** の目的と実験デザイン **(**ヒト・マウスの例**)**

#### サンプルあたりのコスト**:**

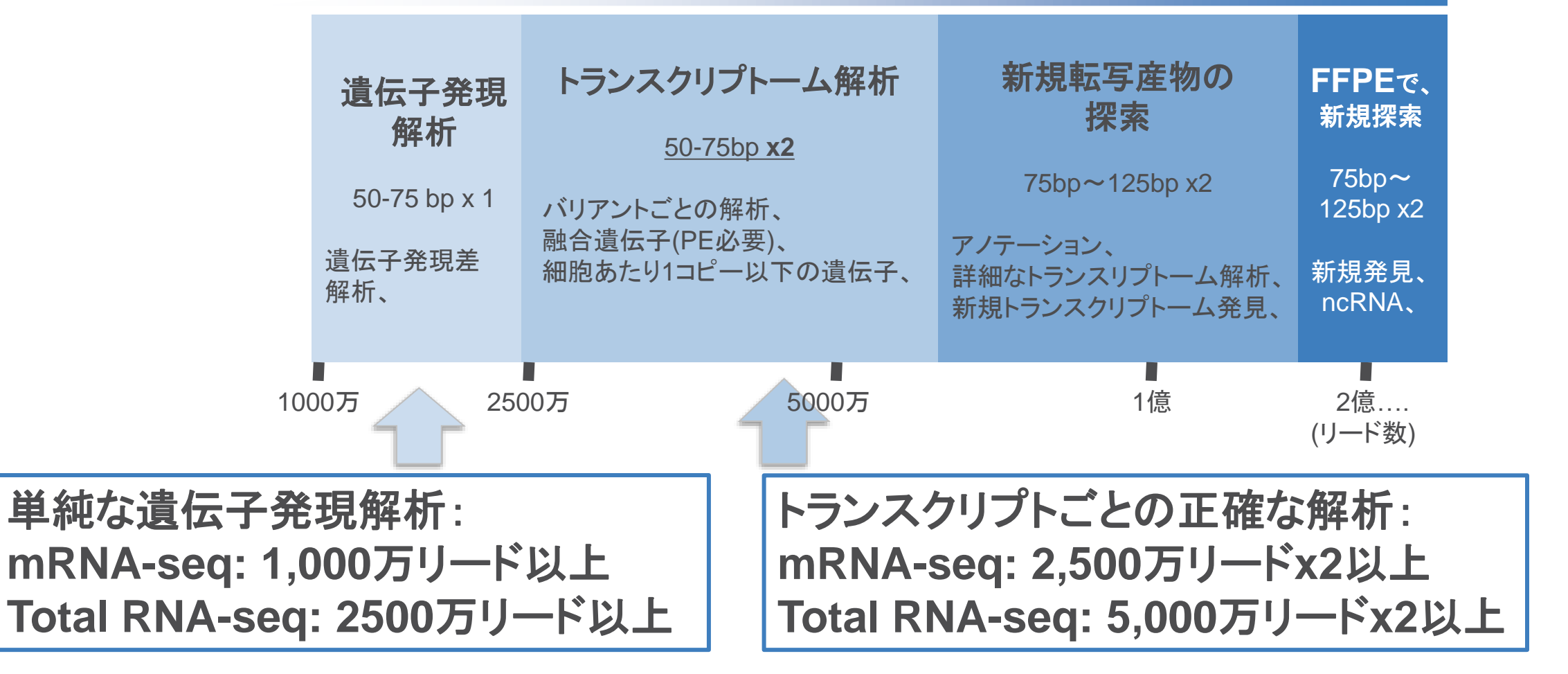

Considerations for RNA-Seq read length and coverage:

5

**For Research Use Only. Not for use in diagnostic procedures.** <https://jp.support.illumina.com/bulletins/2017/04/considerations-for-rna-seq-read-length-and-coverage-.html>

## **RNA-Seq** 遺伝子発現頻度解析**:** マッピング、カウント

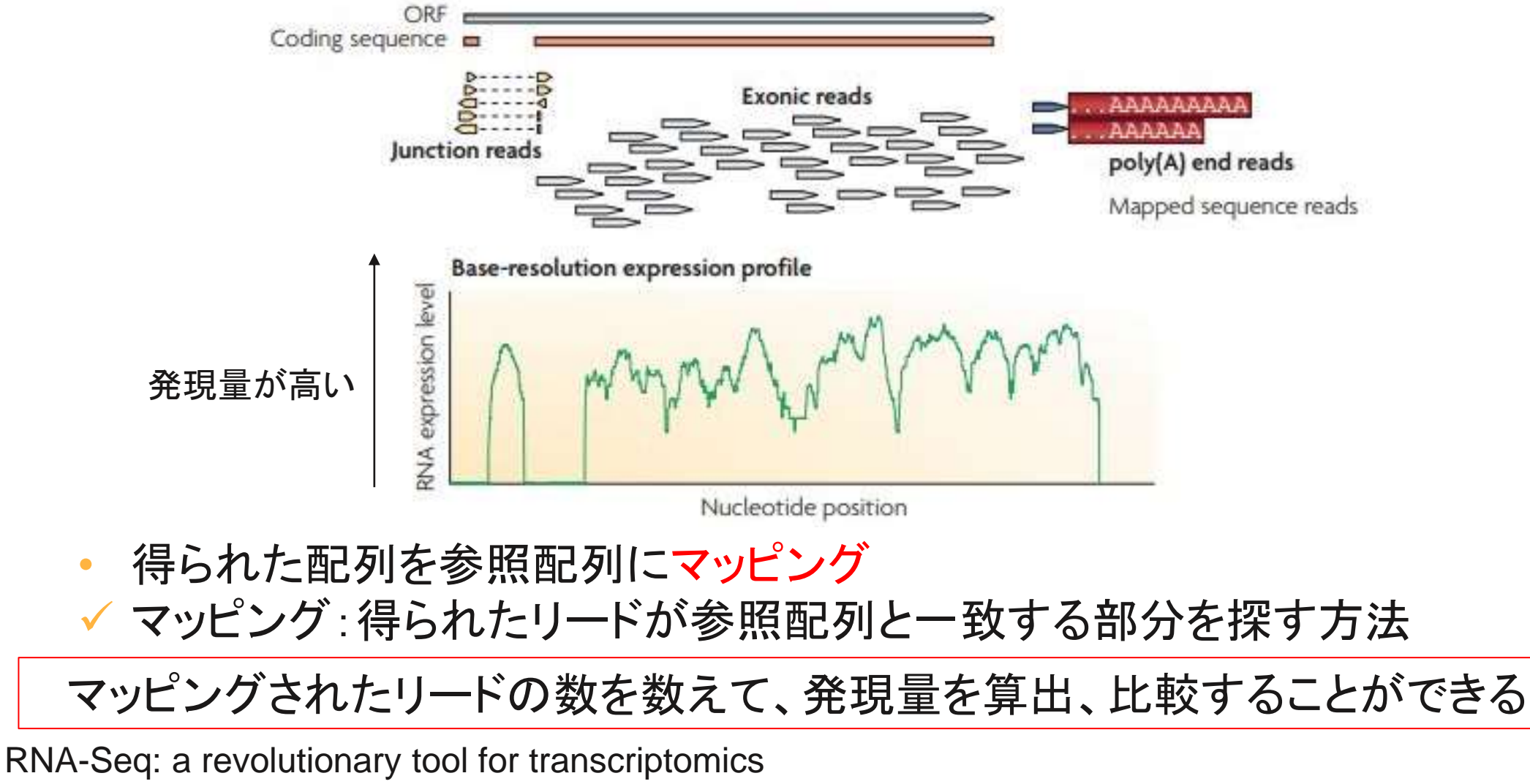

illumına

<https://doi.org/10.1038/nrg2484>

#### **BaseSpace Sequence Hubの特徴**

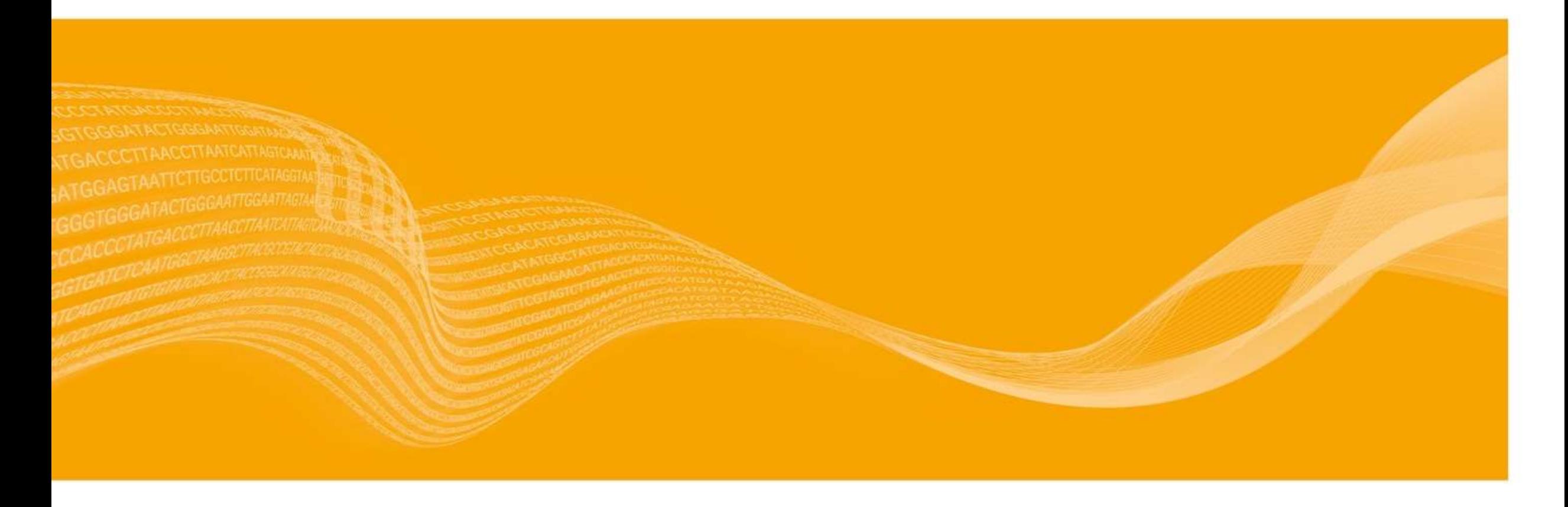

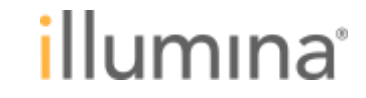

### **BaseSpace Sequence Hub,** クラウドベースの解析プラットフォーム

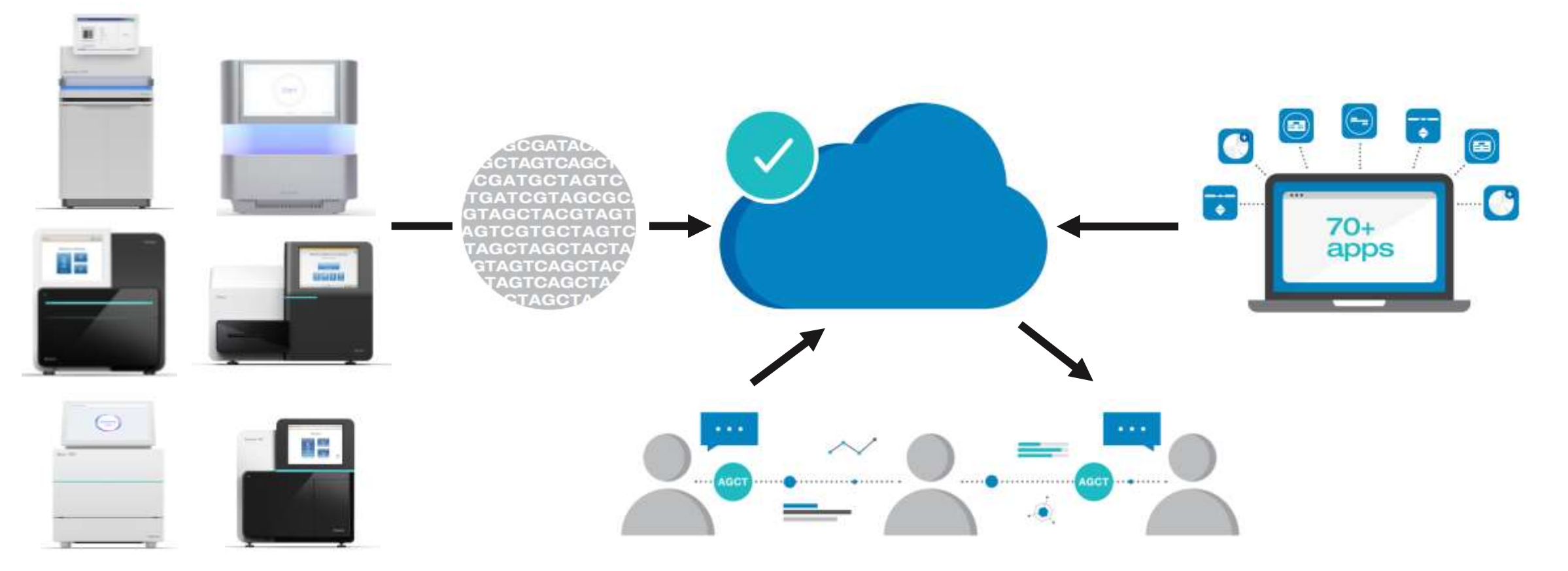

・ シーケンサーからランデータをアップロード、FASTQ生成を実行

illumına

- ・ 解析のアプリケーションを実行
- ・ 研究者同士でランや解析結果を共有

## **BaseSpace Sequence Hub**を使う利点

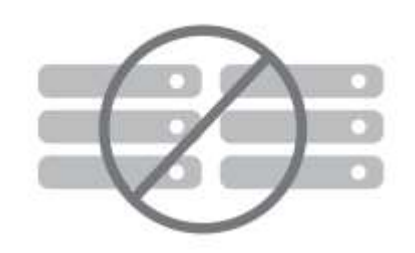

Amazon Web Service上に構築されたクラウドサービス - ご自身でサーバーなどインフラ構築する必要なし

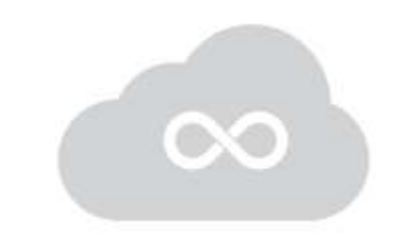

必要に応じてスケールアップ可能なストレージ (有償)

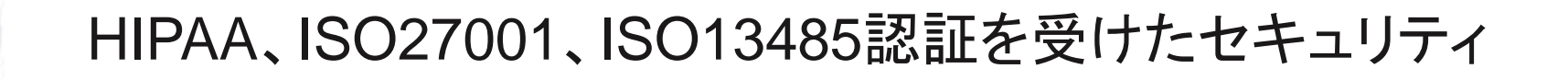

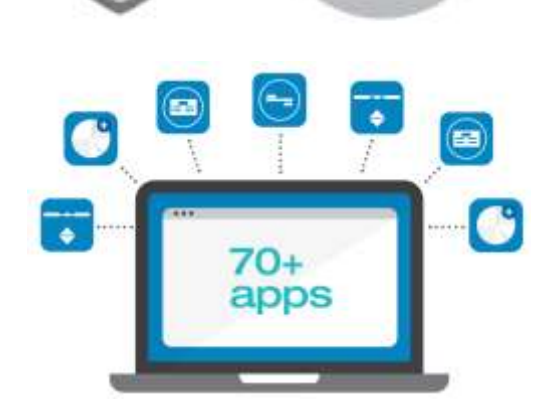

**HIPAA** 

DRAGENを含めクリックで実行可能なさまざまなアプリケーション

- RNA-Seq, 変異解析、アセンブリ、16S metagenomicsなど
- 複雑なコマンドラインを使う必要なし

### **BaseSpace Sequence Hub**のライセンス登録について

#### BaseSpace Sequence Hub サービス一覧

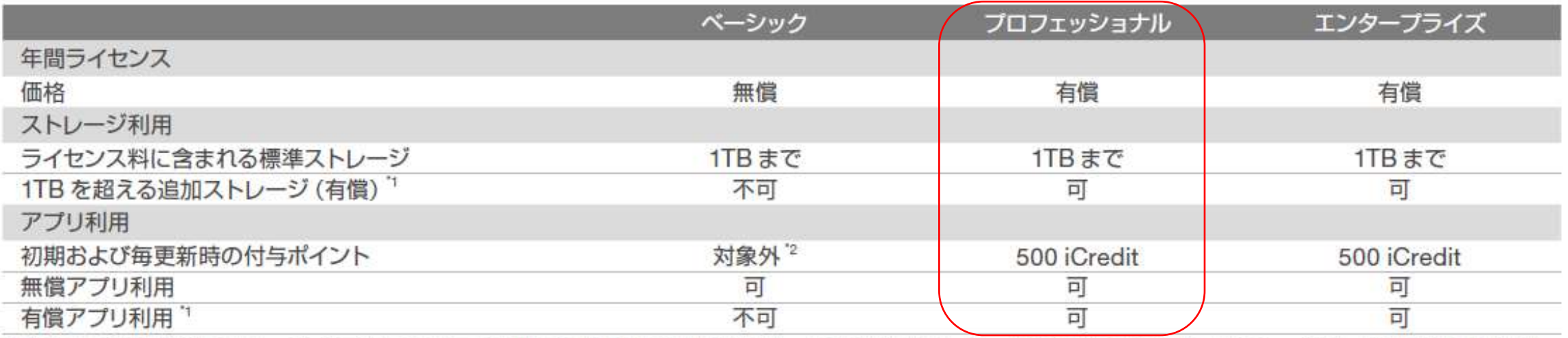

\*1. 月毎のご利用量 (追加ストレージ、アプリ) に応じて、翌月にご請求する事後従量精算制と、ご利用分に十分なiCredit を予め購入しアカウントにチャージいただく事前購入制のいす れかでお支払いいただけます。ご利用輩の単位 1 iCredit は 125 円で換算します。(2020年4月13日現在)

\*2. アカウント作成時には、30 日間有効のトライアルポイント (250 iCredit) が付与されます。

<https://basespace.illumina.com/home/index> から登録して使用可能です。 30日間、250 icreditの試用期間が付与されます。 試用期間終了後はプロフェッショナルライセンス (1年間、62,500円、500 iCredit付) に登録いただく必要があります。 (価格などの情報は2021年2月現在の情報となります)

## **BaseSpace Sequence Hub iCredit** 試算例

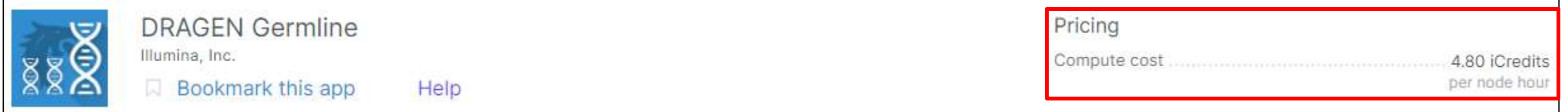

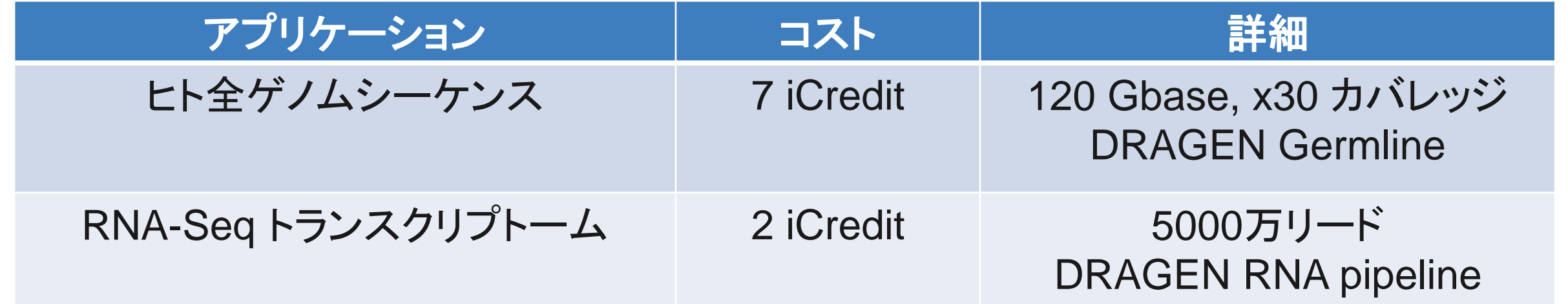

illumına

アプリケーションごとに計算時間あたりの利用料金が設定されており 計算時間に応じてiCreditが計算されます シーケンスデータ量により計算時間は前後しますので目安としてお考え下さい 1 iCreditは125円となります (2021年2月現在)

<https://jp.illumina.com/products/by-type/informatics-products/basespace-sequence-hub.html>

## **RNA-Seq Alignment**は**2021**年**6**月末で開発終了となります

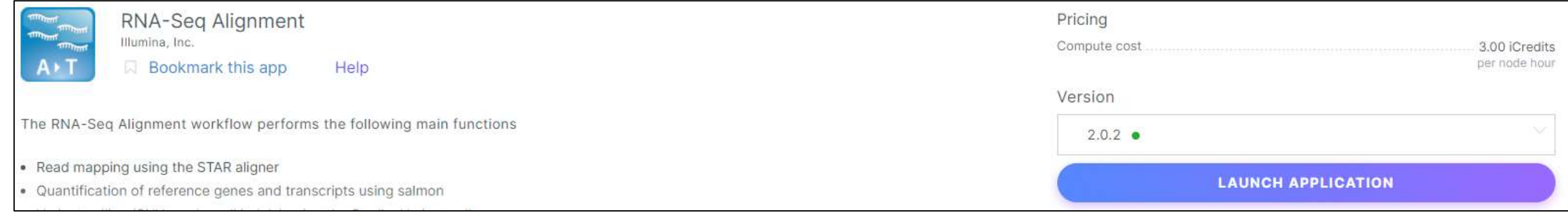

#### What's New

. This app will be obsoleted by June 30, 2021. Illumina recommends usage of the DRAGEN RNA Pipeline app, whose outputs can be used with DRAGEN Differential Expression for differential expression analysis.

Please visit these pages for more information:

- · https://basespace.illumina.com/apps/10500490/DRAGEN-RNA-Pipeline
- · https://basespace.illumina.com/apps/10502492/DRAGEN-Differential-Expression

#### 後継のアプリケーションとしてDRAGEN RNA Pipeline, DRAGEN Differential Expression を推奨としております。 本ウェビナーでは後継の両アプリケーションについてご紹介します。

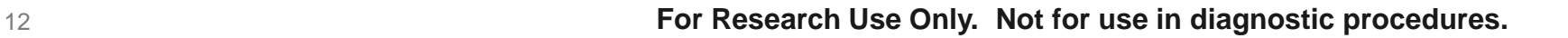

illumına

#### **DRAGEN**の特徴

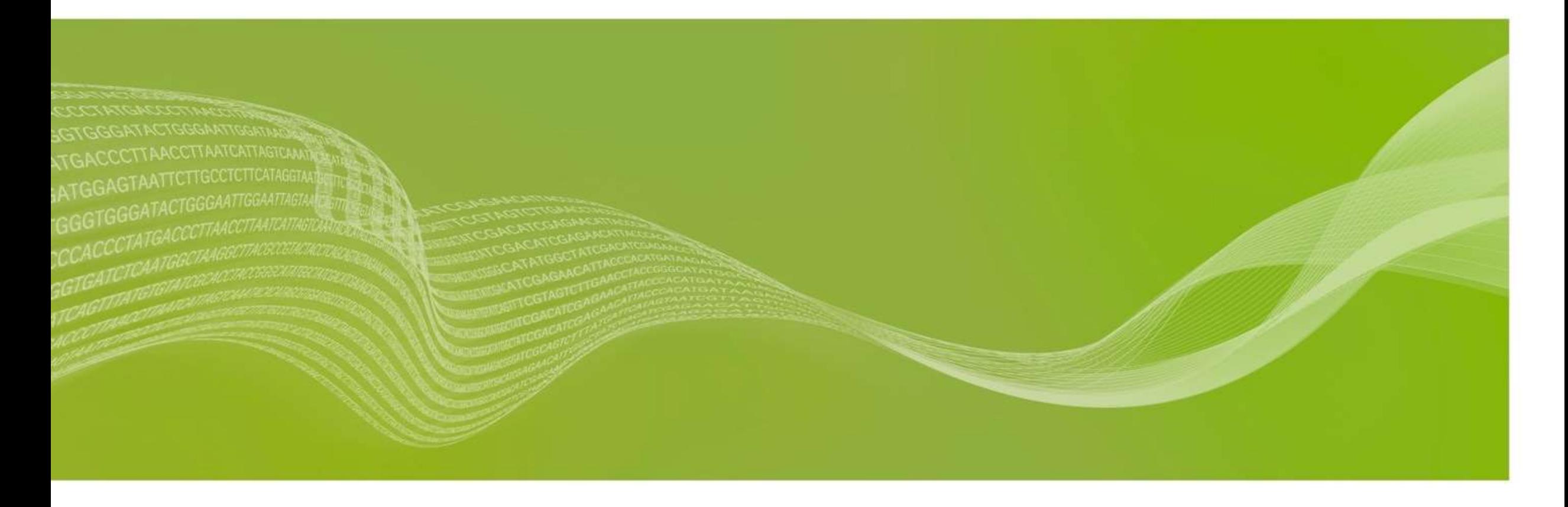

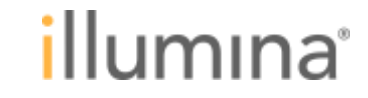

## **DRAGEN**の特徴**: NGS**解析に特化したサーバー

#### **1.** 高速で出来る**2**次解析

- ✓ ヒト全ゲノム 30カバレッジのデータを25分で解析
- ✓ ヒトエキソーム 100カバレッジのデータを8分で解析

#### **2.** より精確な変異検出

✓Germline / Somatic 変異を高い感度、特異度で検出 ✓ベンチマークテストで他のソフトウェアよりも高い正確性を発揮

#### **3.** 経済性とフレキシビリティ

✓オンサイトサーバとクラウドを選択可能 ✓NextSeq 1000/2000には装置内にDRAGENを搭載

Illumina DRAGEN™ どらげん?どらじぇん? - やってきたNGS 高速解析の竜 <https://jp.illumina.com/events/webinar/2019/webinar-product-dragen-190625-j.html>

DRAGEN v3.7: Single Cell RNA, PrecisionFDA Accuracy Gains, and More <https://blog.software.illumina.com/2020/11/10/dragen-v3-7-single-cell-rna-precisionfda-accuracy-gains-and-more/>

BEST PERFORMANCE All Benchmark Regions - ILLUMINA in the precisionFDA Truth Challenge V2

#### **DRAGEN** team at Illumina

**DRAGEN Experimental Extension into** Difficult Regions - Illumina reads

## **DRAGEN RNA pipeline** と**RNA-Seq Alignment** 解析時間の比較

サンプル条件: ヒトmRNAサンプル4検体 リード数: 9,500万リード、11,000万リード、12,000万リード、13,000万リード リード長: 2 x 75 bp

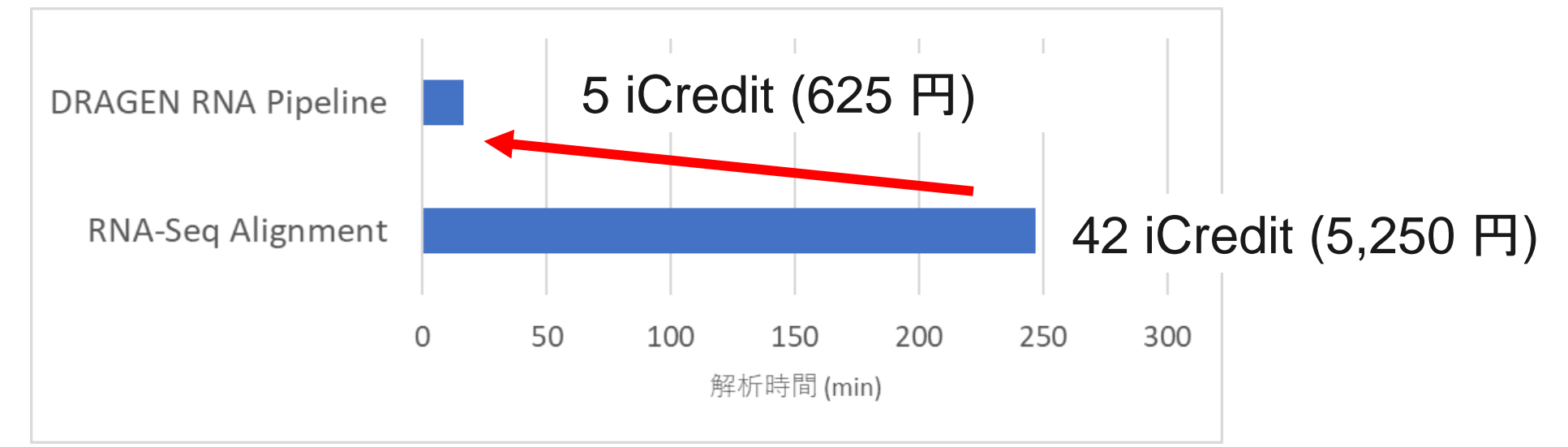

illumına

### DRAGENを使うことにより解析時間、解析コストを 圧倒的に少なくすることが出来る。

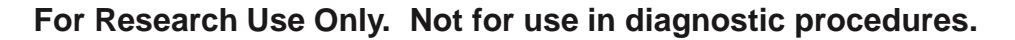

# **DRAGEN**の特徴**: 2**次解析ソフトウェア一覧

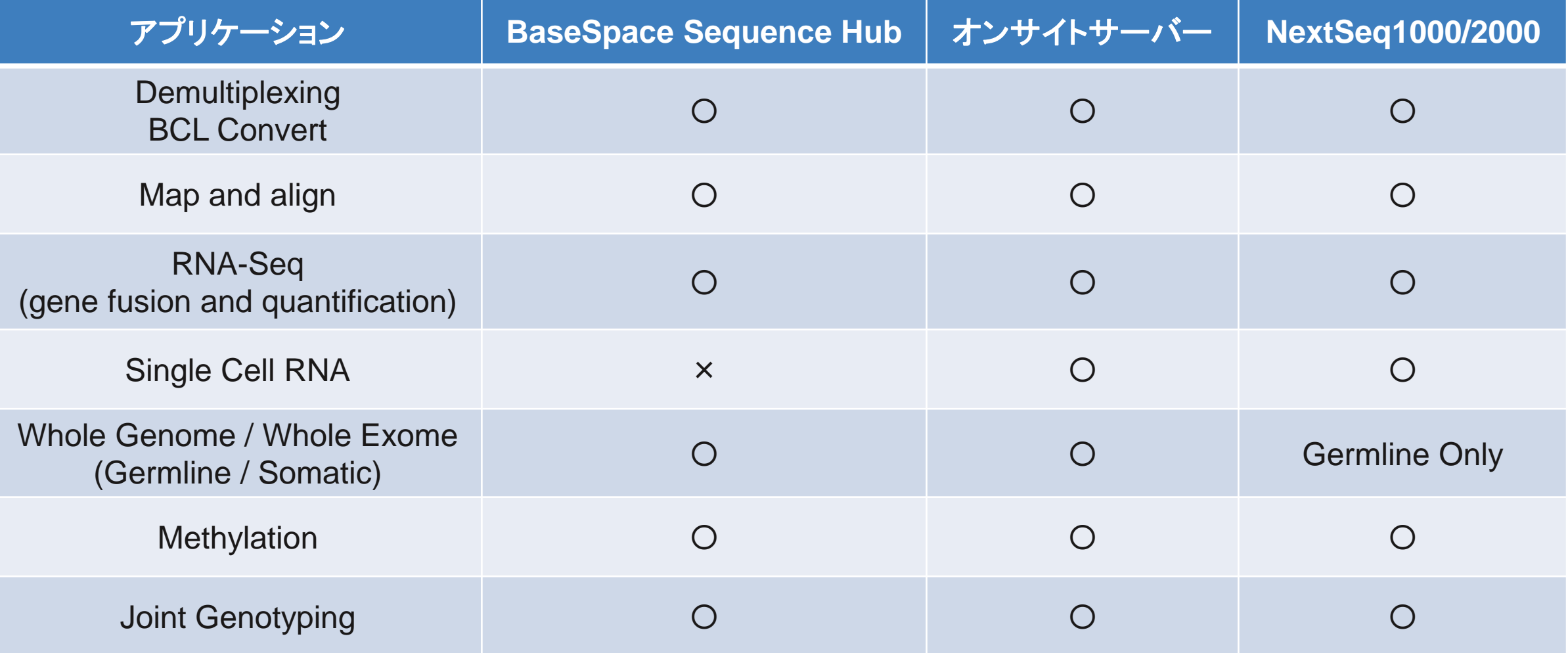

illumına

#### **BaseSpace Sequence Hub**での**RNA-Seq**解析

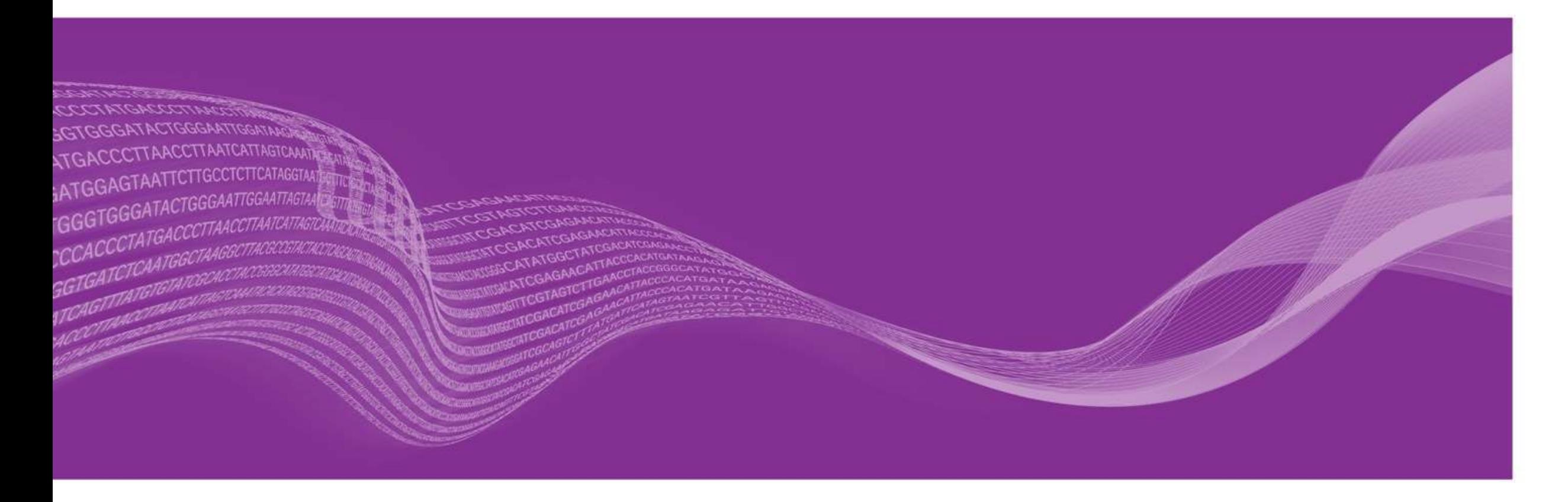

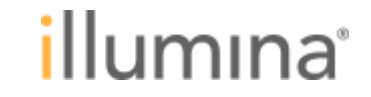

### **BaseSpace Sequence Hub**での**RNA-Seq**解析の流れ

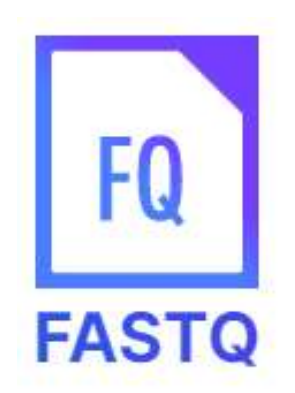

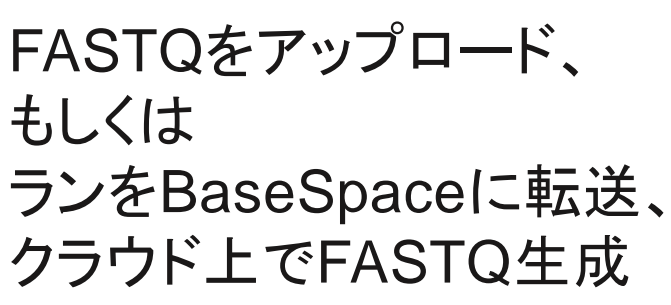

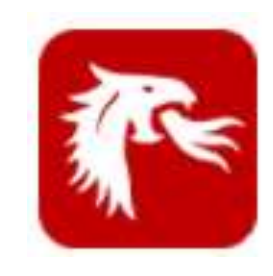

**DRAGEN Reference Builder** Edico Genome Inc.

Bookmark this app

Help

クラウド上でFASTQ生成 リファレンス配列を準備する(オプション)

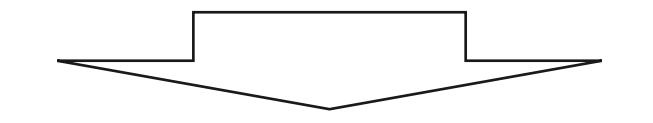

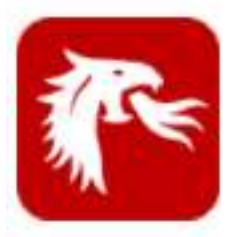

**DRAGEN RNA Pipeline** Edico Genome Inc.

Bookmark this app Help u.

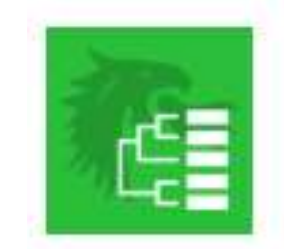

**DRAGEN Differential Expression** BaseSpace Labs

Bookmark this app

Help

リファレンス配列にマッピングし、 遺伝子発現頻度や融合遺伝子を解析する 遺伝子発現頻度をグループごとに比較し、 発現量の違う遺伝子リストを出す

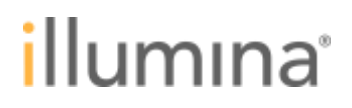

### **BaseSpace Sequence Hub**の**FASTQ**アップロードについて

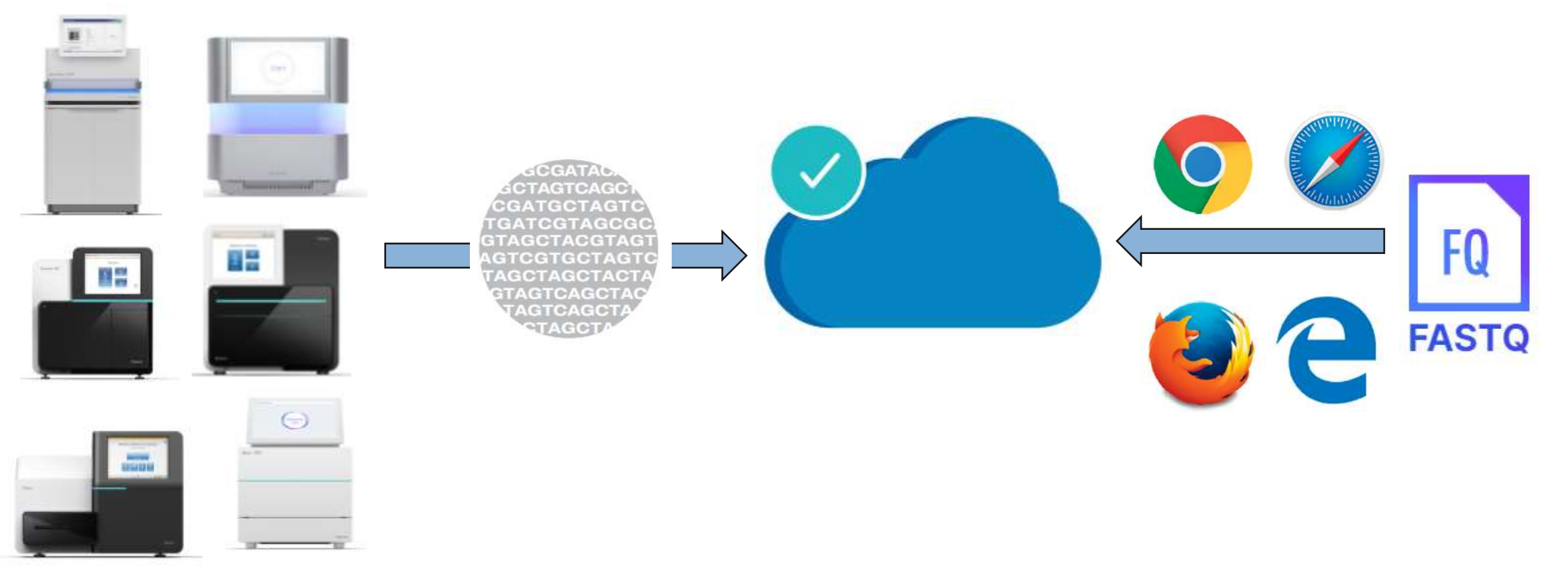

## **1.** ラン開始時にランデータを**BaseSpace**へアップロードする設定にする **2. FASTQ**ファイルをブラウザ経由でアップロードする

**For Research Use Only. Not for use in diagnostic procedures.**

illumına

#### **FASTQ**アップロードの方法について

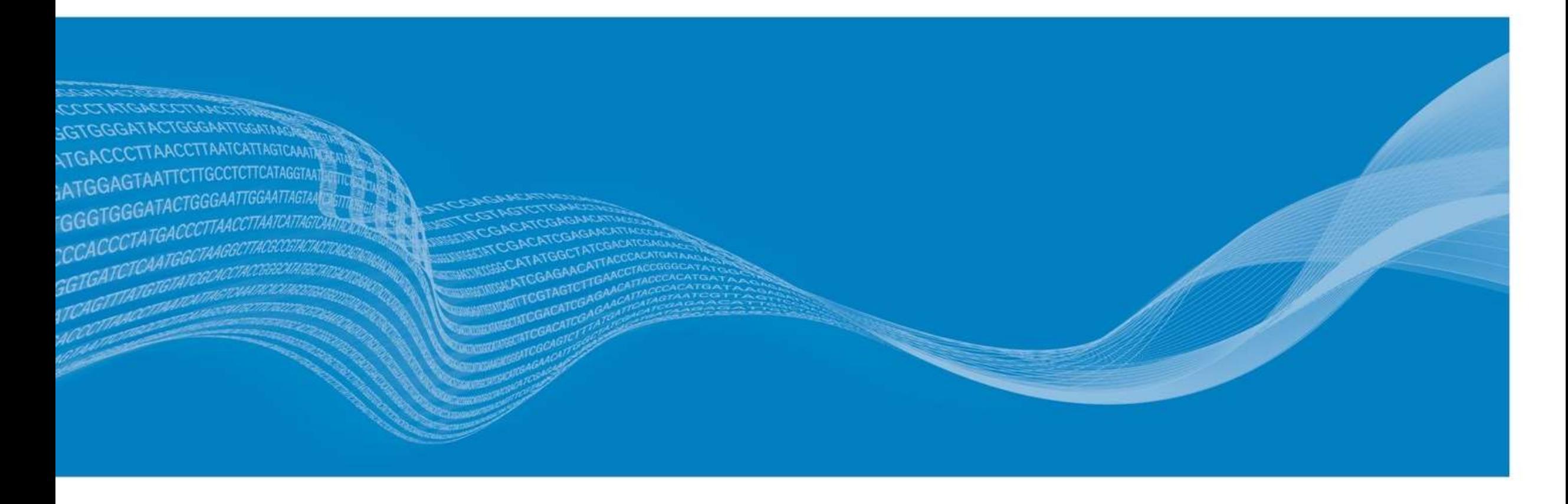

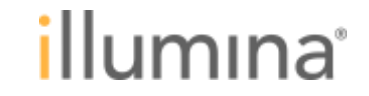

## **BaseSpace Sequence Hub**に**FASTQ**をアップロード **(1/6)**

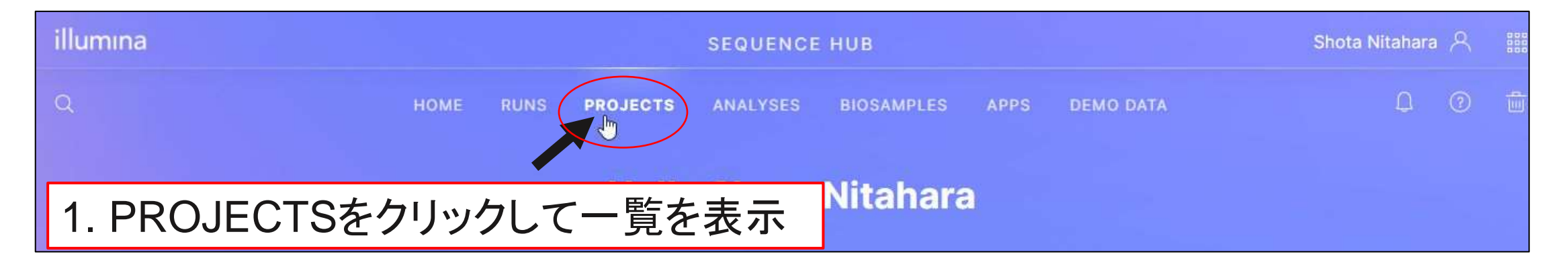

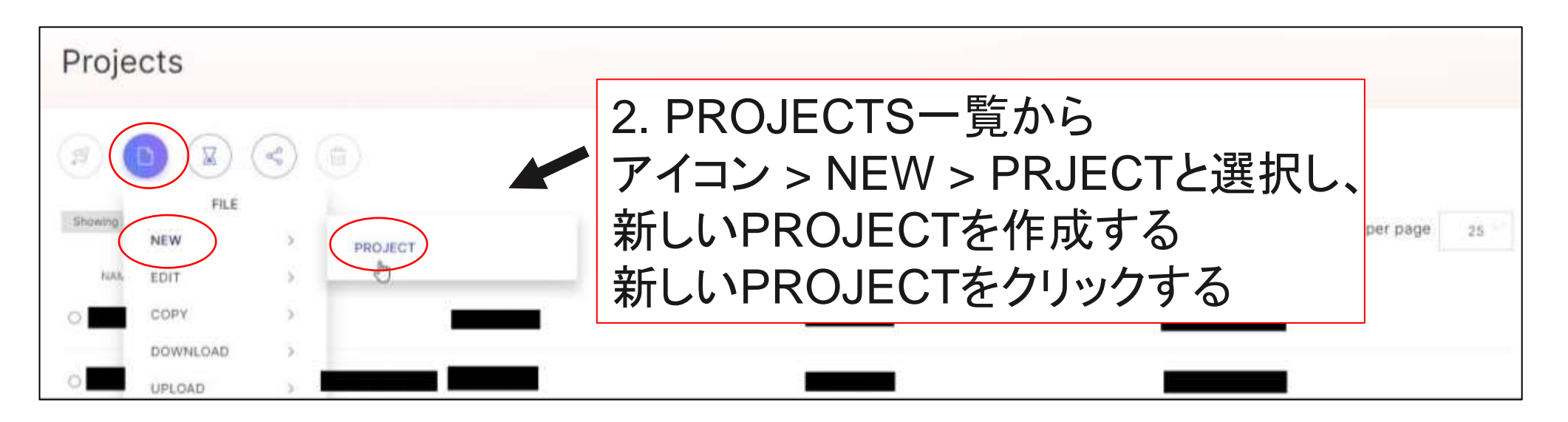

<sup>21</sup> **For Research Use Only. Not for use in diagnostic procedures.**

illumına

## **BaseSpace Sequence Hub**に**FASTQ**をアップロード **(2/6)**

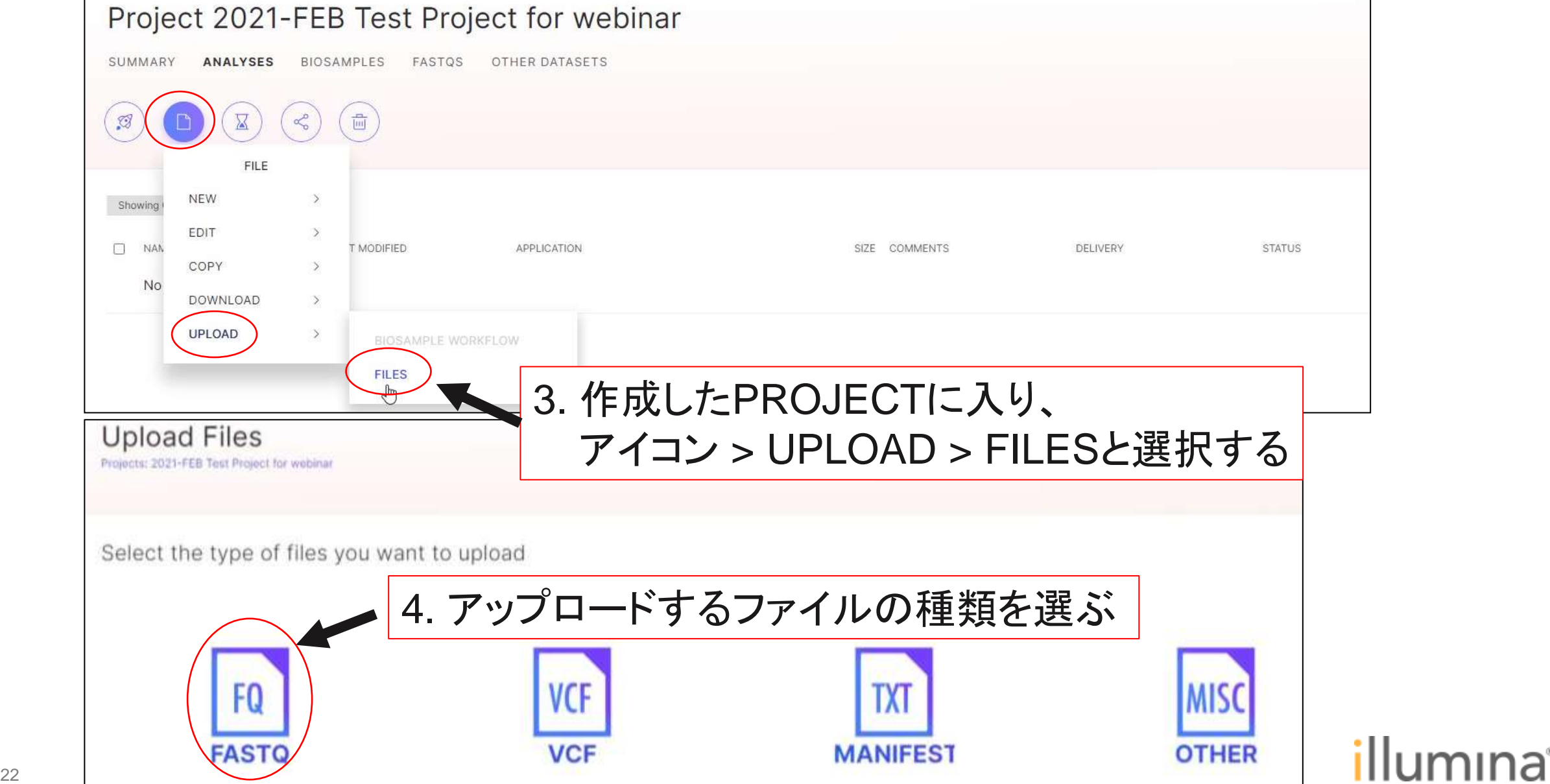

## **BaseSpace Sequence Hub**に**FASTQ**をアップロード **(3/6)**

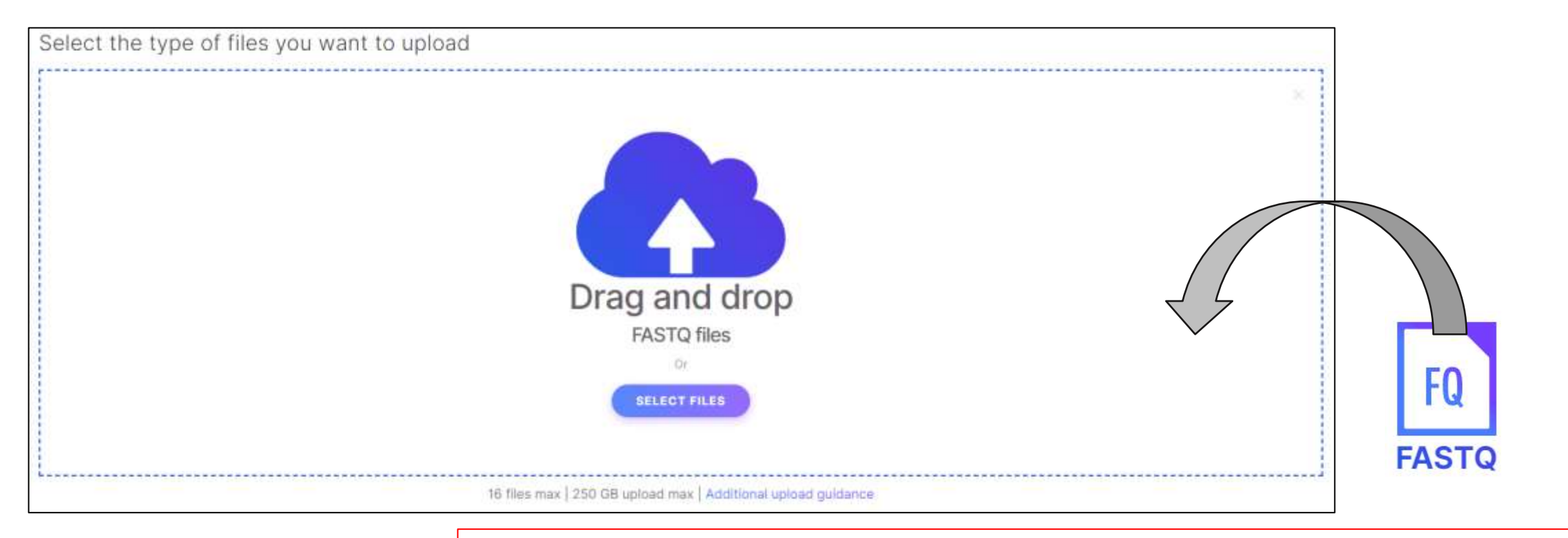

5. アップロードするFASTQファイルをドラッグ & ドロップする ※ 1度に1サンプルのデータをアップロードしてください ※ ペアエンドのデータの場合、R1/R2 両方のファイルを ドラッグ&ドロップしてください

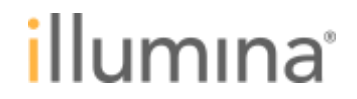

## **BaseSpace Sequence Hub**に**FASTQ**をアップロード **(4/6)**

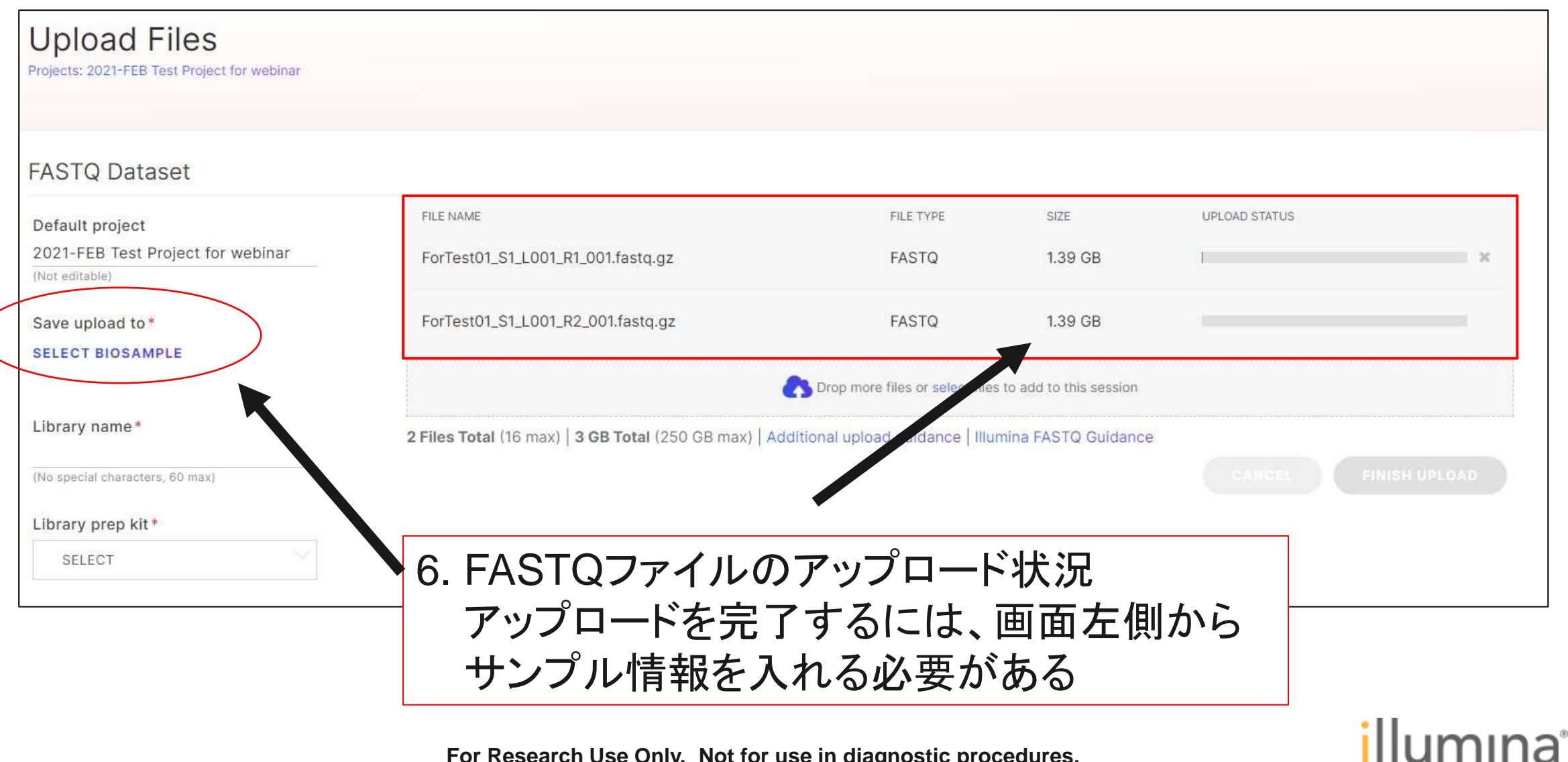

## **BaseSpace Sequence Hub**に**FASTQ**をアップロード **(5/6)**

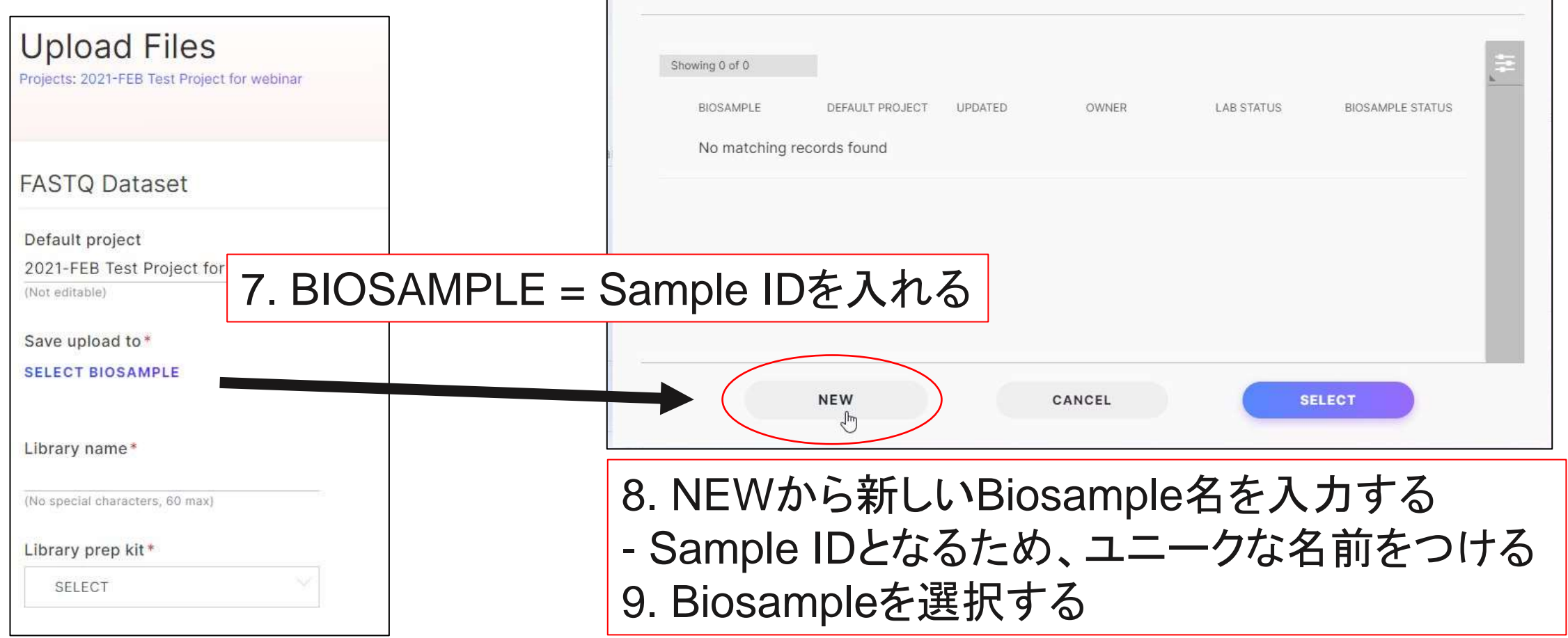

#### BaseSpaceではサンプルをbiosample単位で管理している BiosampleにFASTQファイルを紐づけて管理する

Biosample

25 [https://support.illumina.com/help/BaseSpace\\_Sequence\\_Hub/Source/Informatics/BS/BiosamplesOverview\\_swBS.htm?Highlight=biosample](https://support.illumina.com/help/BaseSpace_Sequence_Hub/Source/Informatics/BS/BiosamplesOverview_swBS.htm?Highlight=biosample)

## **BaseSpace Sequence Hub**に**FASTQ**をアップロード **(6/6)**

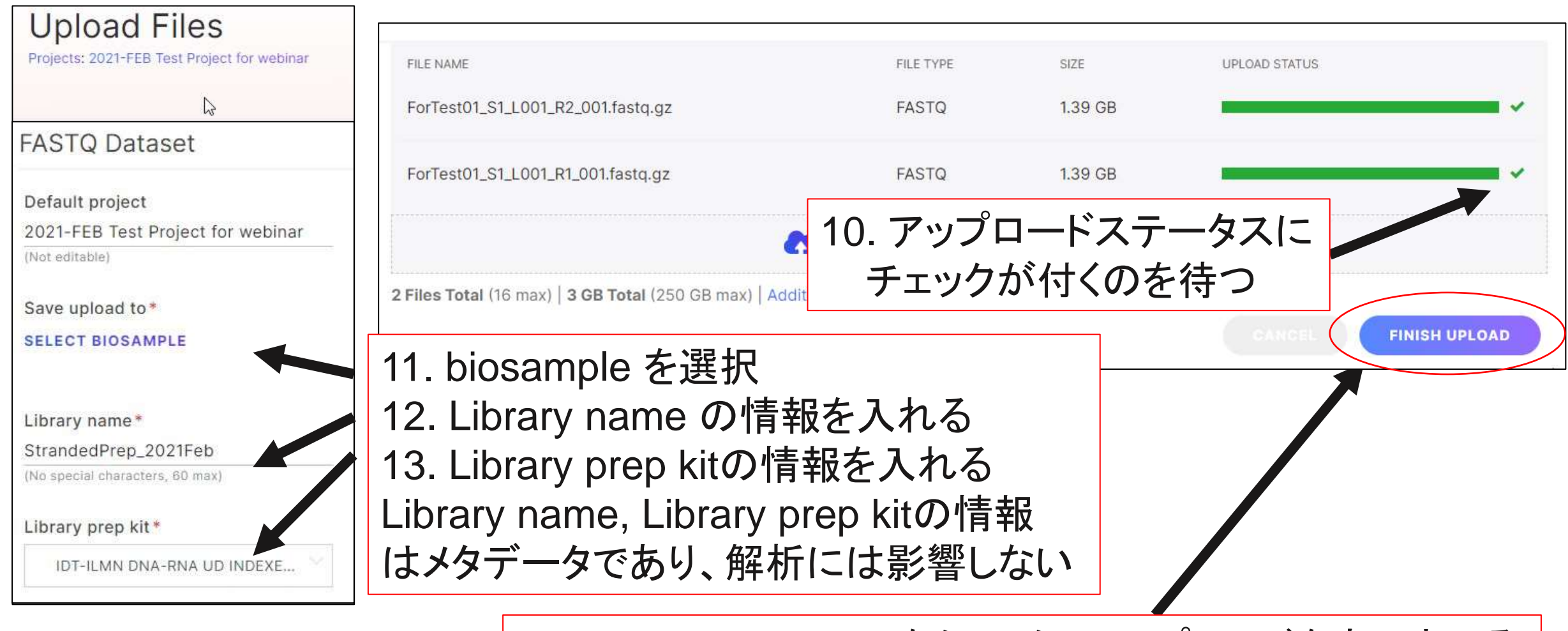

14. FINISH UPLOADをクリックしアップロードを完了させる

#### **FASTQ**ファイルアップロード時のエラーについて

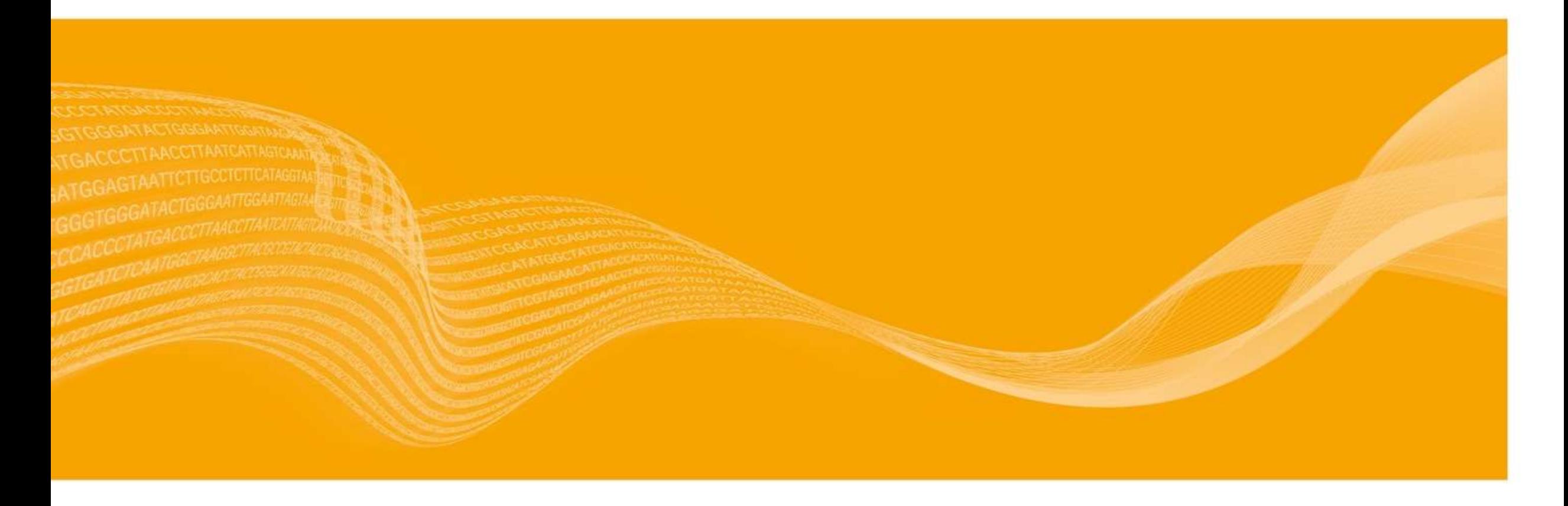

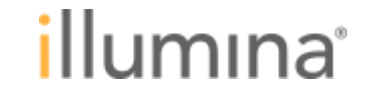

# よくある**FASTQ**アップロード時のエラー**:** その1

File Upload Error

. Error: unable to extract metadata from reference file. Please ensure the FASTO file adheres to the Illumina FASTO Guidance.

FASTQファイル名からアンダーバーで分けて切り出したサンプルの情報を取得できない ことによるエラー

解決策: SampleNameの部分にアンダーバーは避け、下記の形式にする

SampleName\_SampleNumber\_Lane\_Read\_FlowCellIndex.fastq.gz

〇 Normal01\_S1\_L001\_R1\_001.fastq.gz

× Normal\_01\_S1\_L001\_R1\_001.fastq.gz

FASTQ File Upload Requirements

[https://support.illumina.com/help/BaseSpace\\_Sequence\\_Hub/Source/Informatics/BS/UploadFastqReq\\_swBS.htm](https://support.illumina.com/help/BaseSpace_Sequence_Hub/Source/Informatics/BS/UploadFastqReq_swBS.htm)

28 **For Research Use Only. Not for use in diagnostic procedures.**

ıllumına

# よくある**FASTQ**アップロード時のエラー**:** その**2**

**FASTO UPLOAD FAILED** 

This file contains inconsistent header information. We expected all cluster headers to match '@NS500306:202:HV235BGXC:1:11101:14560:1034 1:N:0:CGTCTCATAT+AGCTACTAAG' but we encountered the header '@NS500306:202:HV235BGXC:2:11101:5913:1029 1:N:0:ATTCCATAAG+CCACCAGGCA' at cluster 8.

FASTQファイルに複数のラン、複数のレーンのデータが含まれていることによるエラー

#### 解決策

**FASTO** 

- 1. bcl2fastqを使用する場合、--no-lane-splittingオプションを使わない
- 2. FASTQファイルを結合し、1つのファイルとしない

 $1.06$  KB

illumına

# よくある**FASTQ**アップロード時のエラー**:** その**3**

**FASTO UPLOAD FAILED** 

- File 'ForTest01\_S1\_L001\_R1\_001.fastq.qz' has a different sample name than file(s) already associated with this sample.
- File 'ForTest01\_S1\_L001\_R1\_001.fastq.gz' has a different sample number than file(s) already  $\bullet$ associated with this sample.

**FASTO** 

複数のサンプルのFASTQファイルを1度にアップロードしようとすることによるエラー

解決策: 1度に1サンプルのFASTQファイルのみをアップロードする

1.39 GB

その他のエラーや対応策でも解決しない場合などお困りの際はテクニカルサポート (techsupport@illumina.com)までご連絡ください。

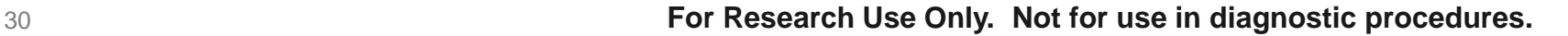

illumına

#### **BaseSpace DRAGEN Reference Builder**の使い方

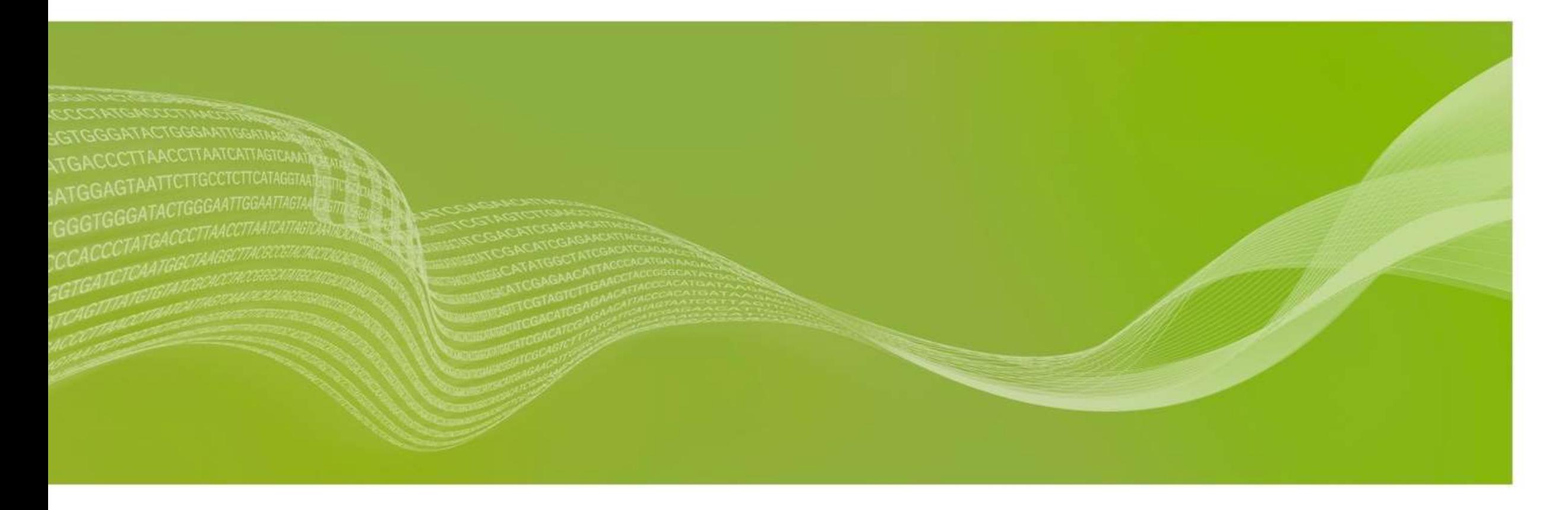

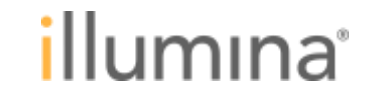

### **BaseSpace Sequence Hub**での**RNA-Seq**解析の流れ

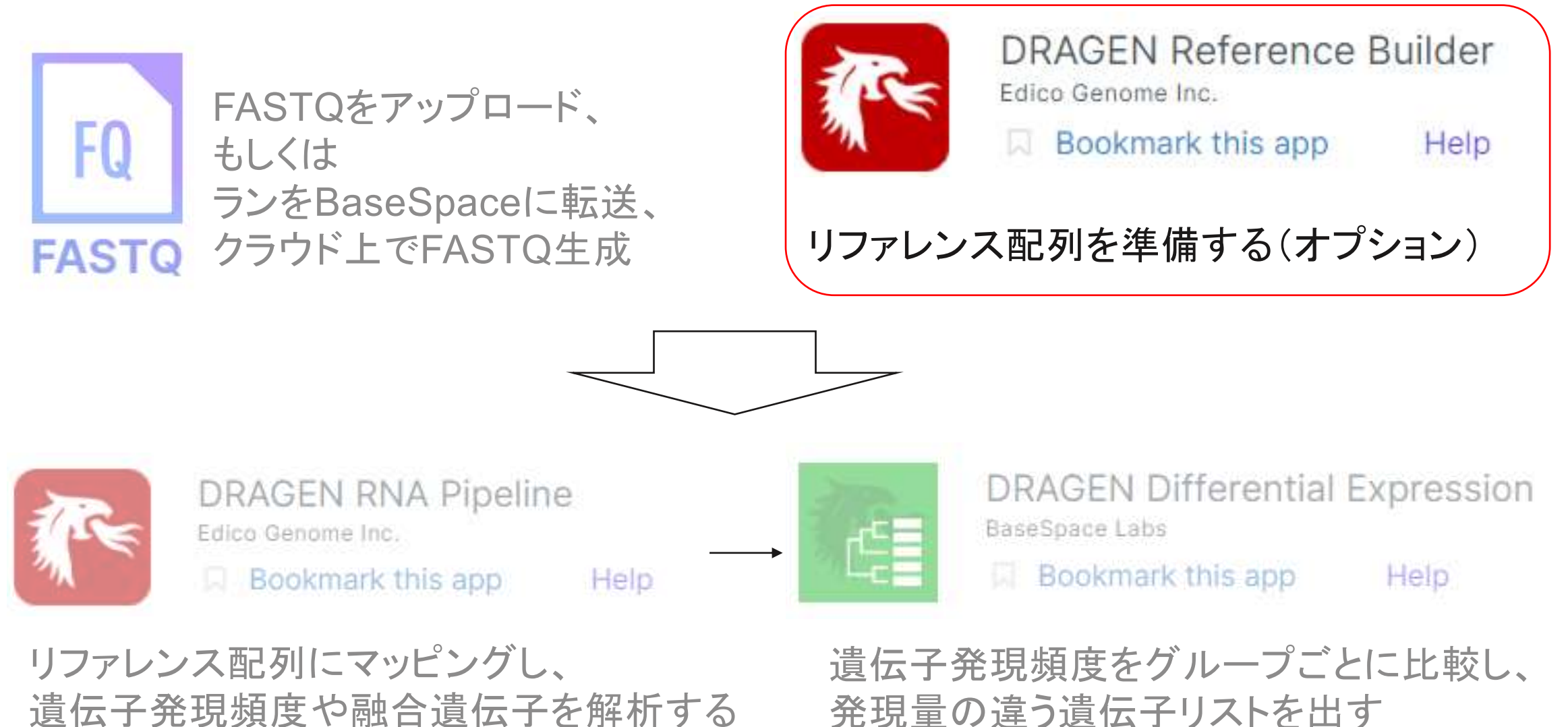

**For Research Use Only. Not for use in diagnostic procedures.**

illumına

## **DRAGEN**で使用するリファレンス配列について

- **DRAGEN**ではリファレンス配列をハッシュテーブルとして準備する必要がある
- **Human**の主要なリファレンス配列のハッシュテーブルは予め用意がある
- 非ヒト生物などのほかのカスタムリファレンス配列は**DRAGEN Reference Builder**で作成 することで使えるようになる

BasespaceDRAGEN RNA Pipelineで予め用意のあるHuman Reference

- Human (UCSC hg19 Alt-Aware)
- Human (UCSC hg19 No Alts, No decoys)
- Human (Ensembl GRCh37)
- Human (hg38 with HLAs)
- Human (hg38 without HLAs)
- Human (hg38 No Alts, with decoys)
- Human (Ensembl hs37d5: GRCh37+decoy)

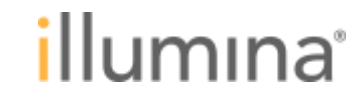

# **DRAGEN Reference Builder App**の使い方

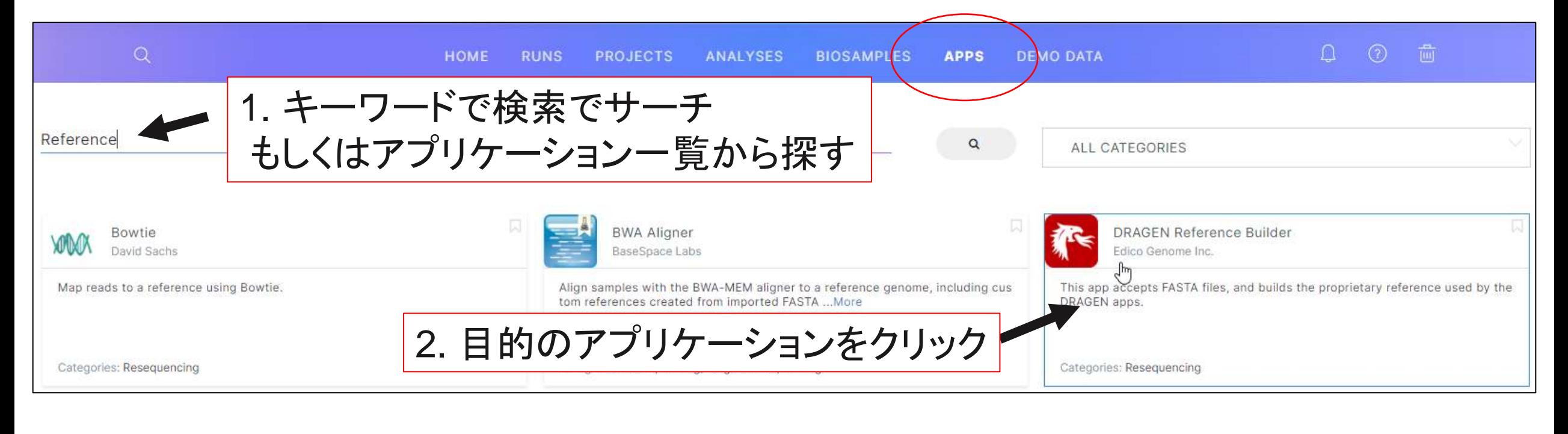

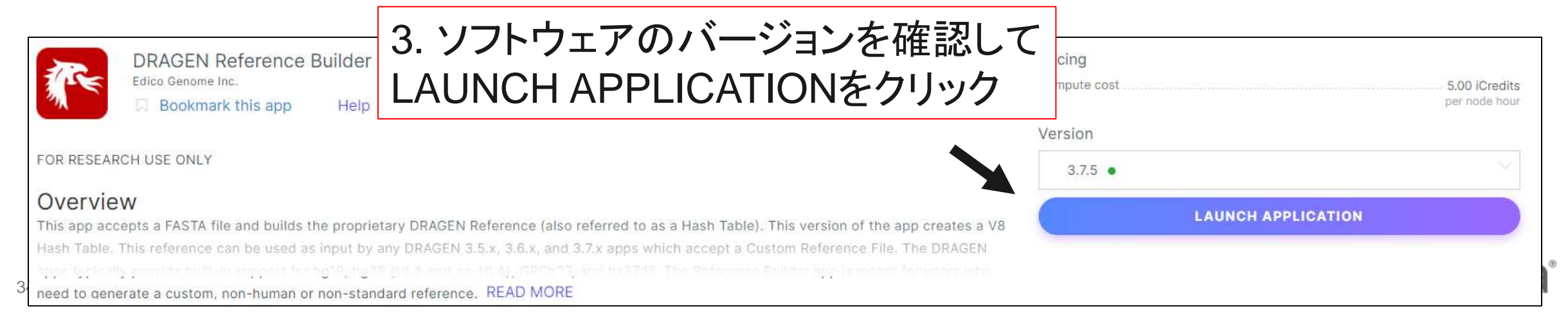

# **DRAGEN Reference Builder App** 設定 **1/2**

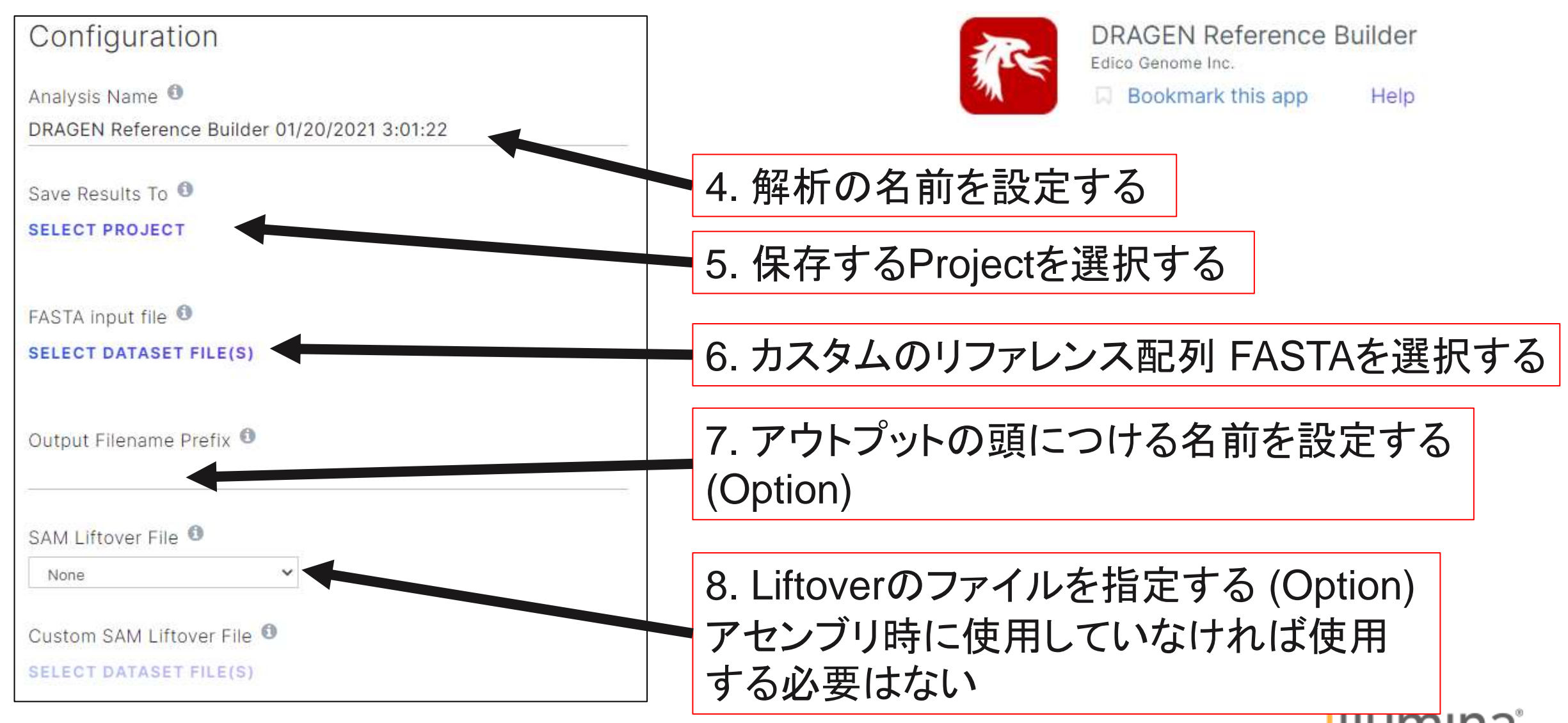

# **DRAGEN Reference Builder App** 設定 **2/2**

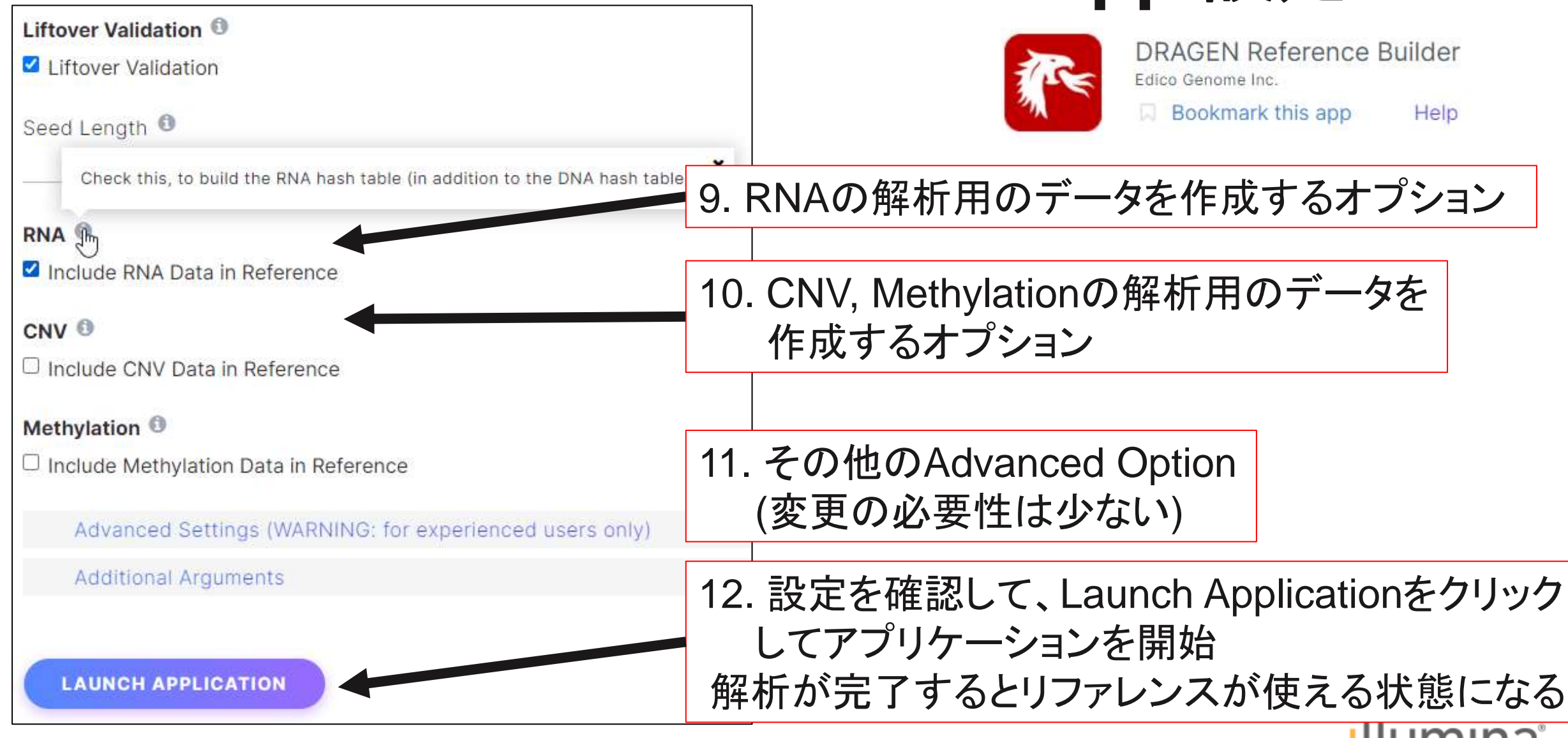
#### **BaseSpace DRAGEN RNA Pipeline**の使い方

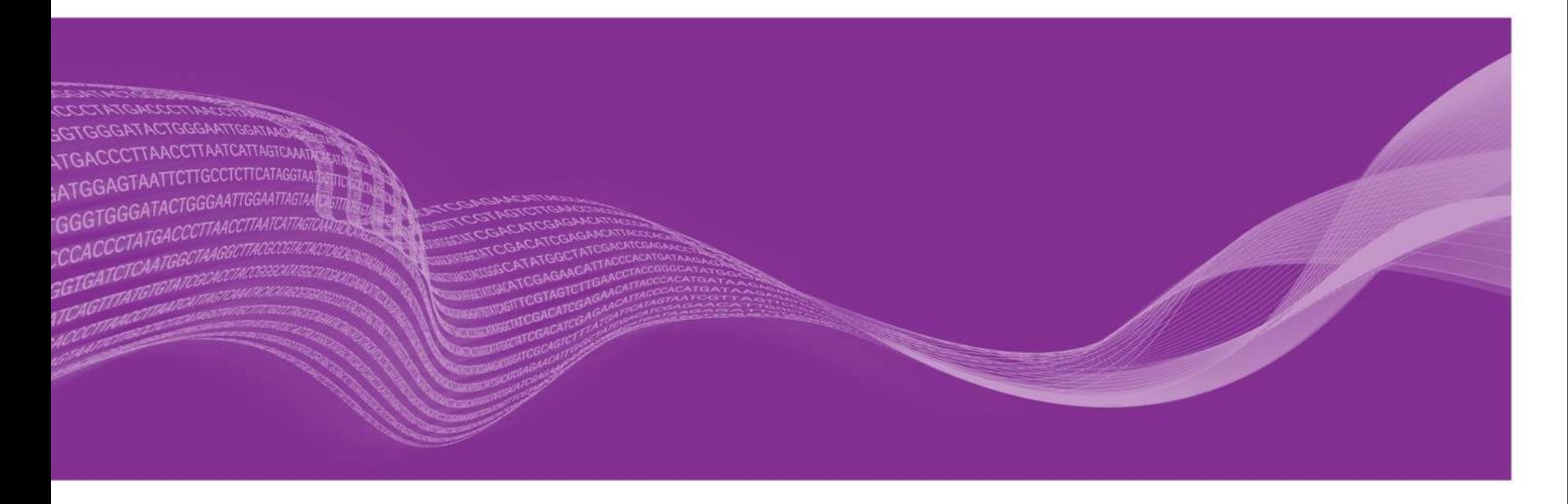

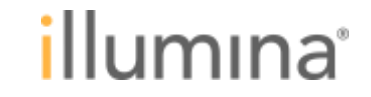

### **BaseSpace Sequence Hub**での**RNA-Seq**解析の流れ

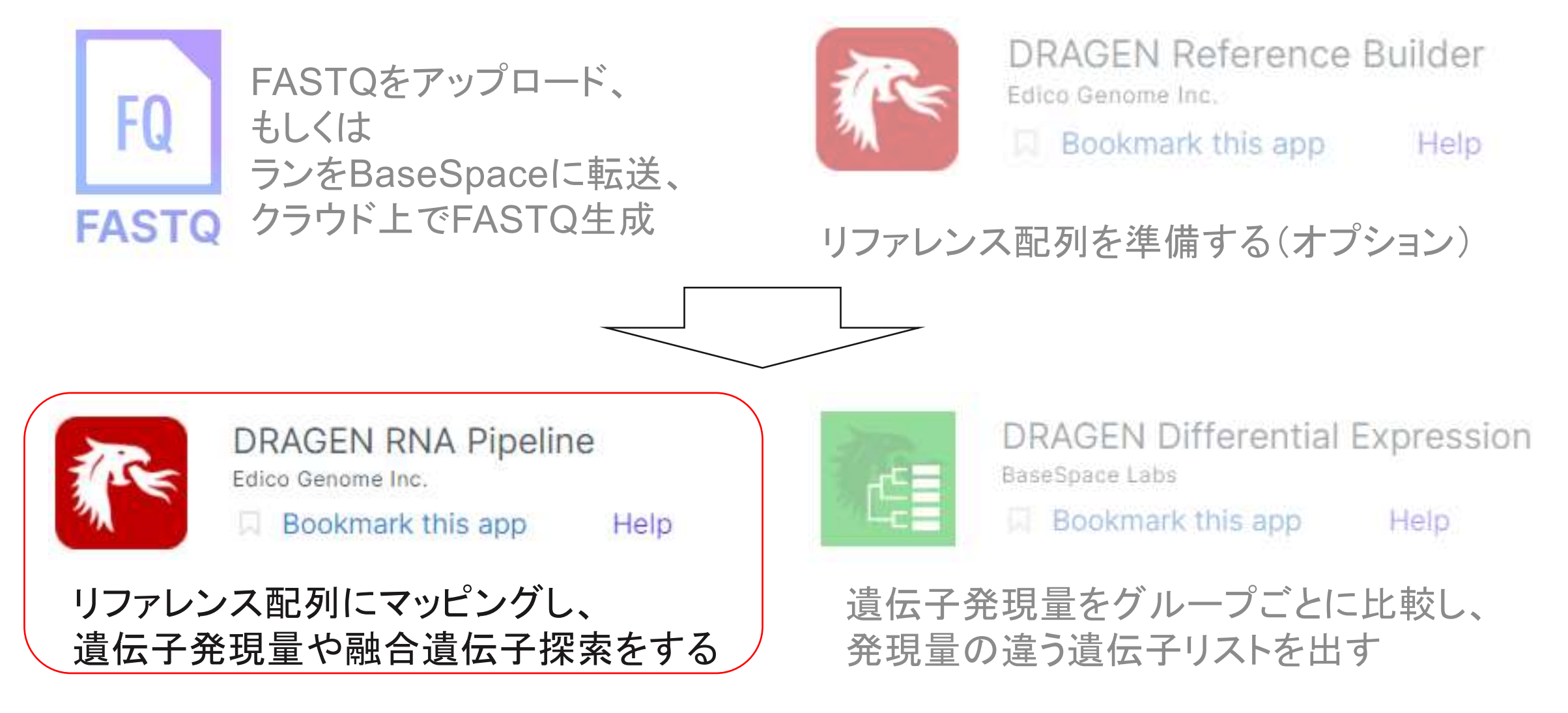

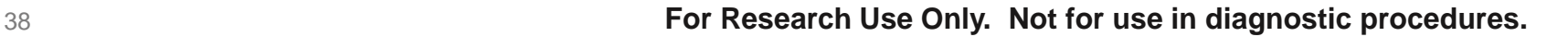

illumına

## **RNA-Seq** 遺伝子発現頻度解析**:** マッピング、カウント

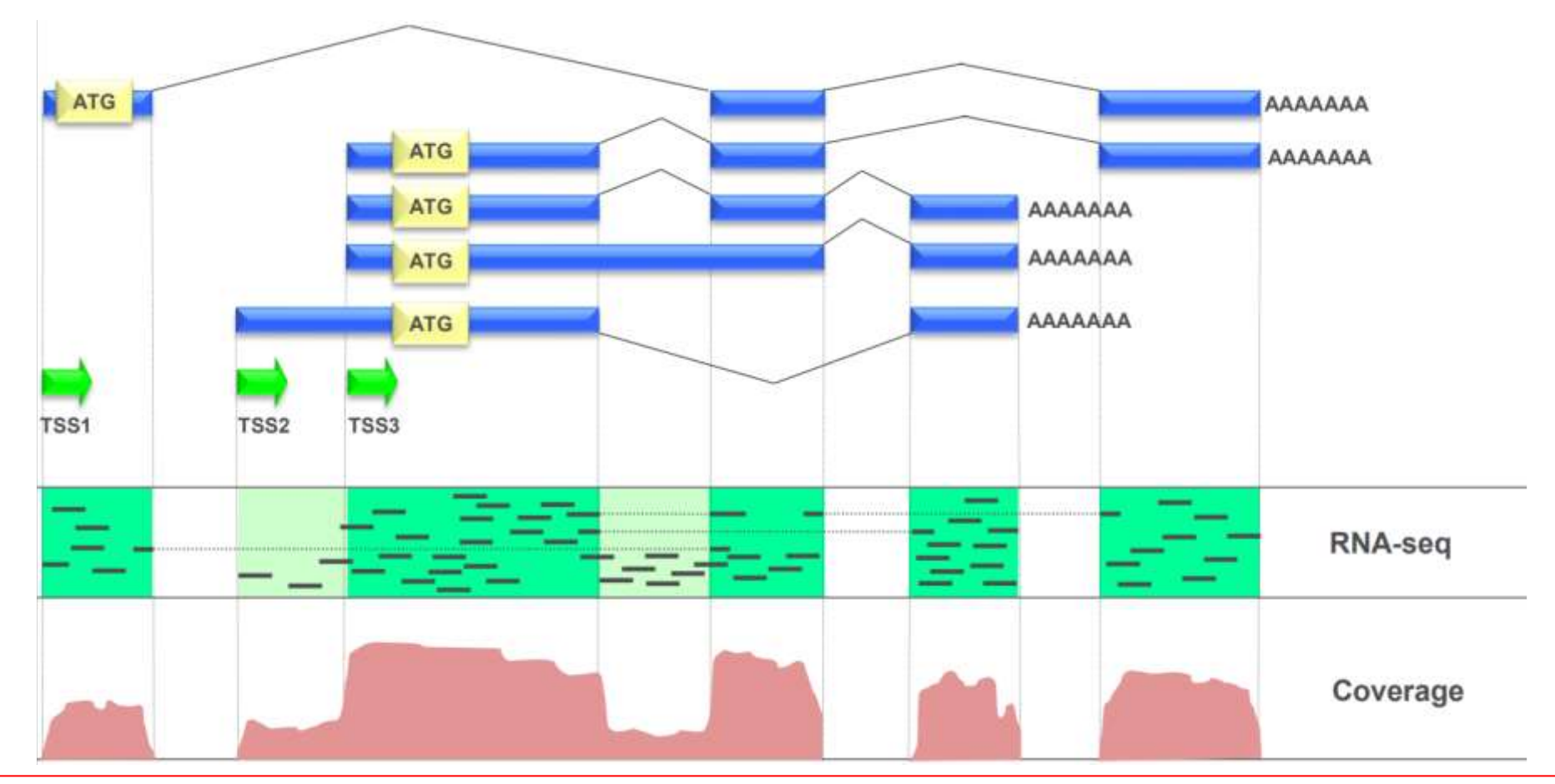

RNA-Seqのマッピングでは、リードを分割し、Exonごとにマッピングする Exonへのマッピング状況からアイソフォームごとの発現量を算出できる

llumına'

## **RNA-Seq** 融合遺伝子探索解析**:** マッピング、**split-reads**の検出

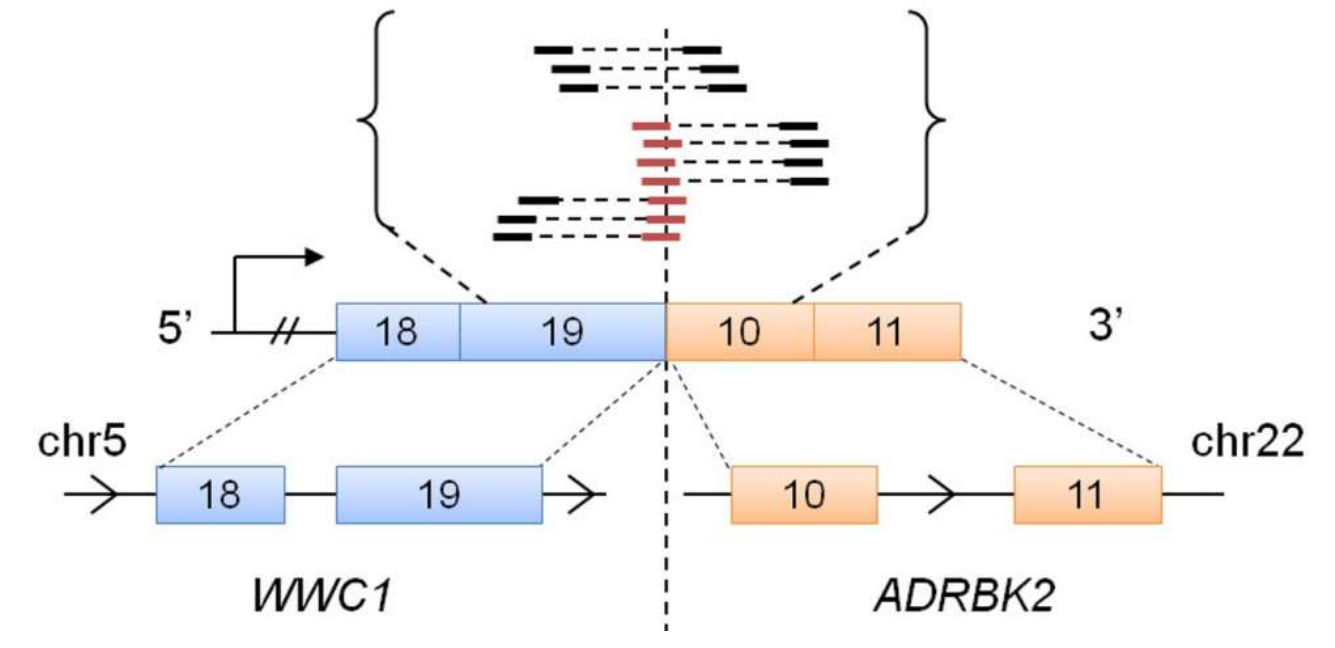

融合遺伝子: 染色体の再構成で異なる遺伝子同士がつながった遺伝子

ペアエンドのリードがそれぞれ異なる遺伝子にマッピングされたリードや ジャンクション部分にまたがってマッピングされたリード(split-reads)の情報を使い、 融合遺伝子の検出を行なうことができる

Identification of gene fusion transcripts by transcriptome sequencing in BRCA1-mutated breast cancers and cell lines <https://doi.org/10.1186/1755-8794-4-75>

illumına

#### **BaseSpace DRAGEN RNA Pipeline**の使い方

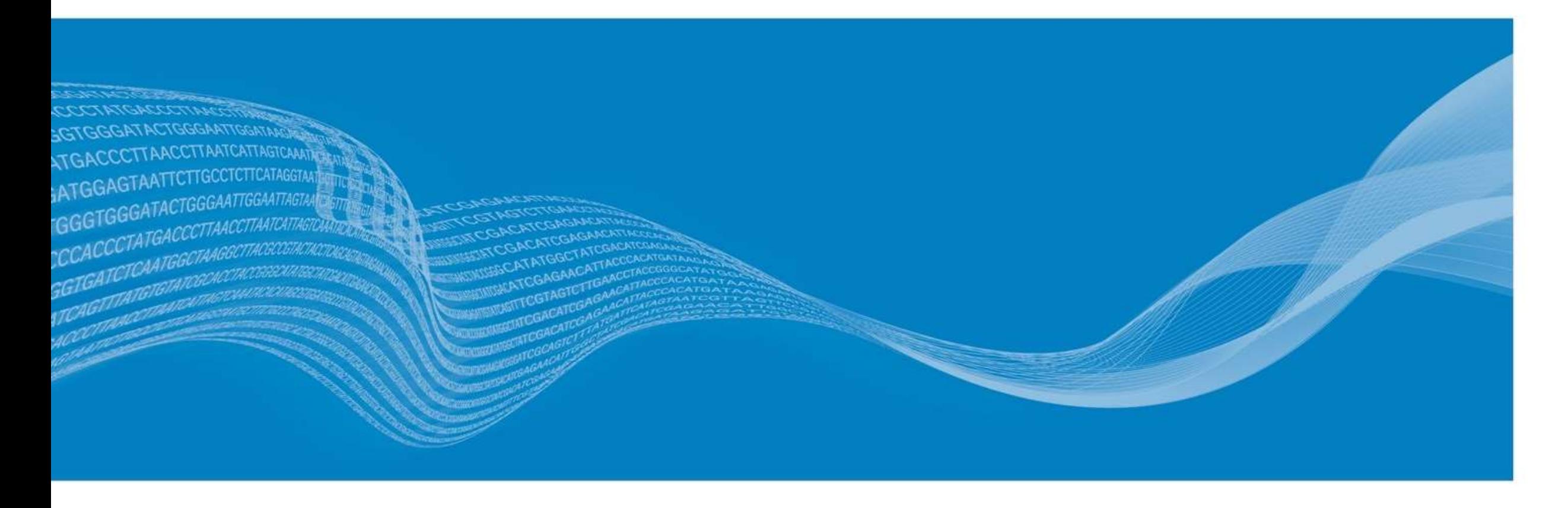

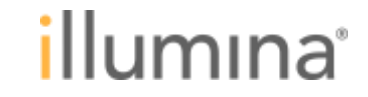

# **BaseSpace DRAGEN RNA Pipeline**の使い方

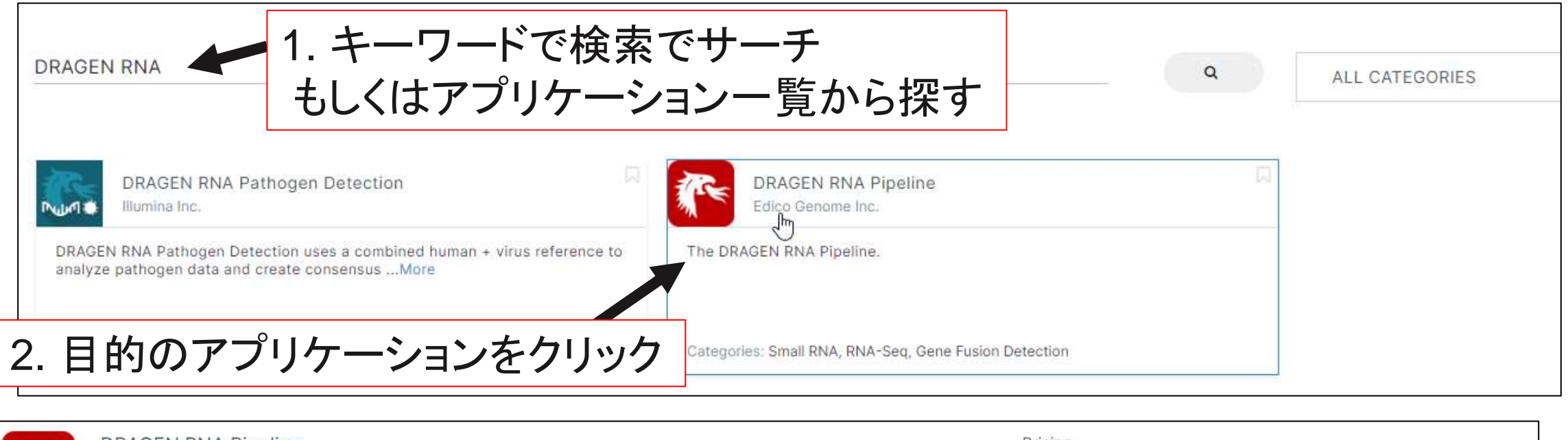

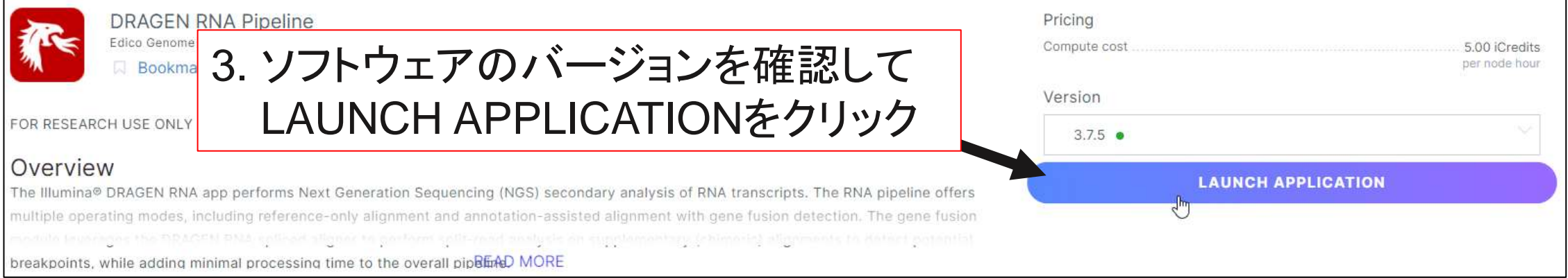

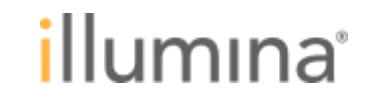

# **BaseSpace DRAGEN RNA Pipeline** オプション設定 **1/4**

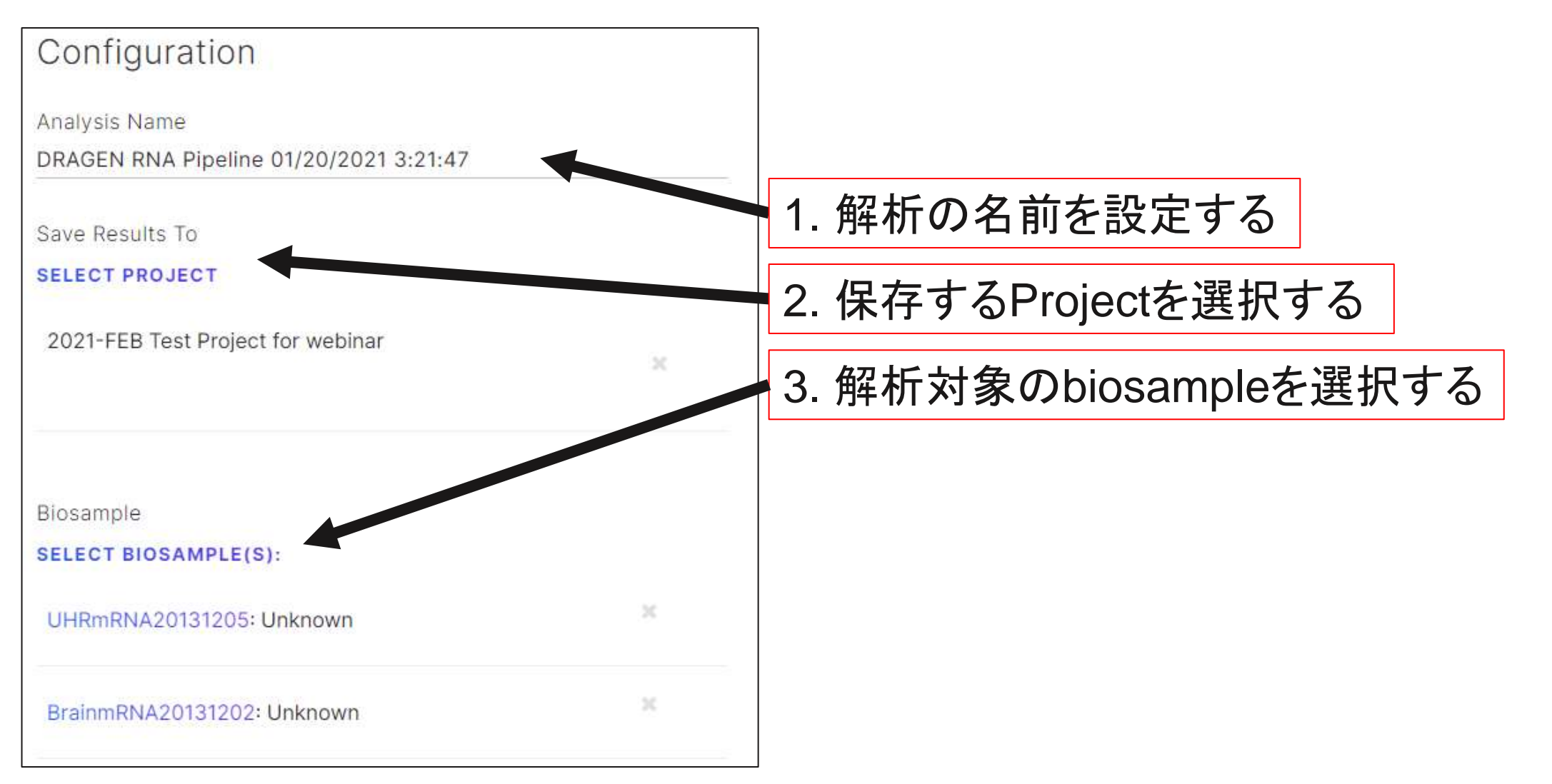

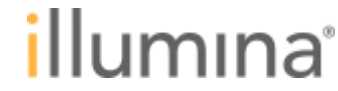

# **BaseSpace DRAGEN RNA Pipeline** オプション設定 **2/4**

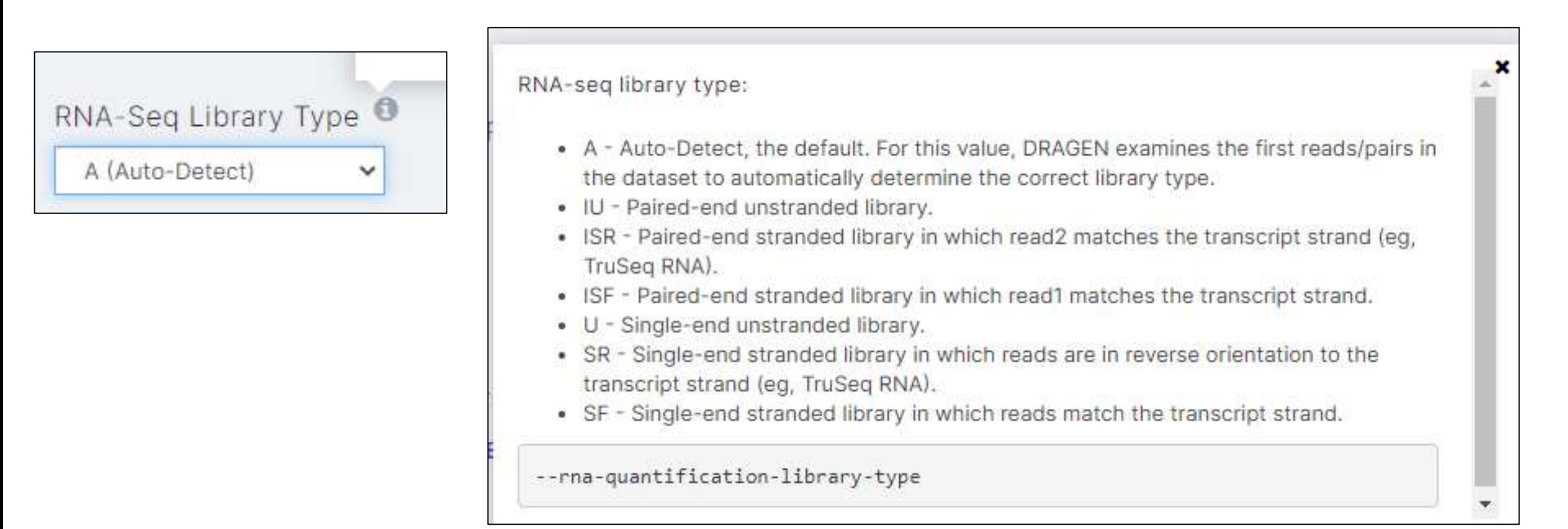

RNA-Seq Alignmentなどのアプリでは、RNAの方向性を選択するオプションがある DRAGEN RNA Pipelineでも同じオプションがあるが、 Auto-Detectのオプションがあるため入力する必要はない

# **DRAGEN RNA Pipeline** リファレンス**-**ヒトゲノムの場合 **3-1/4**

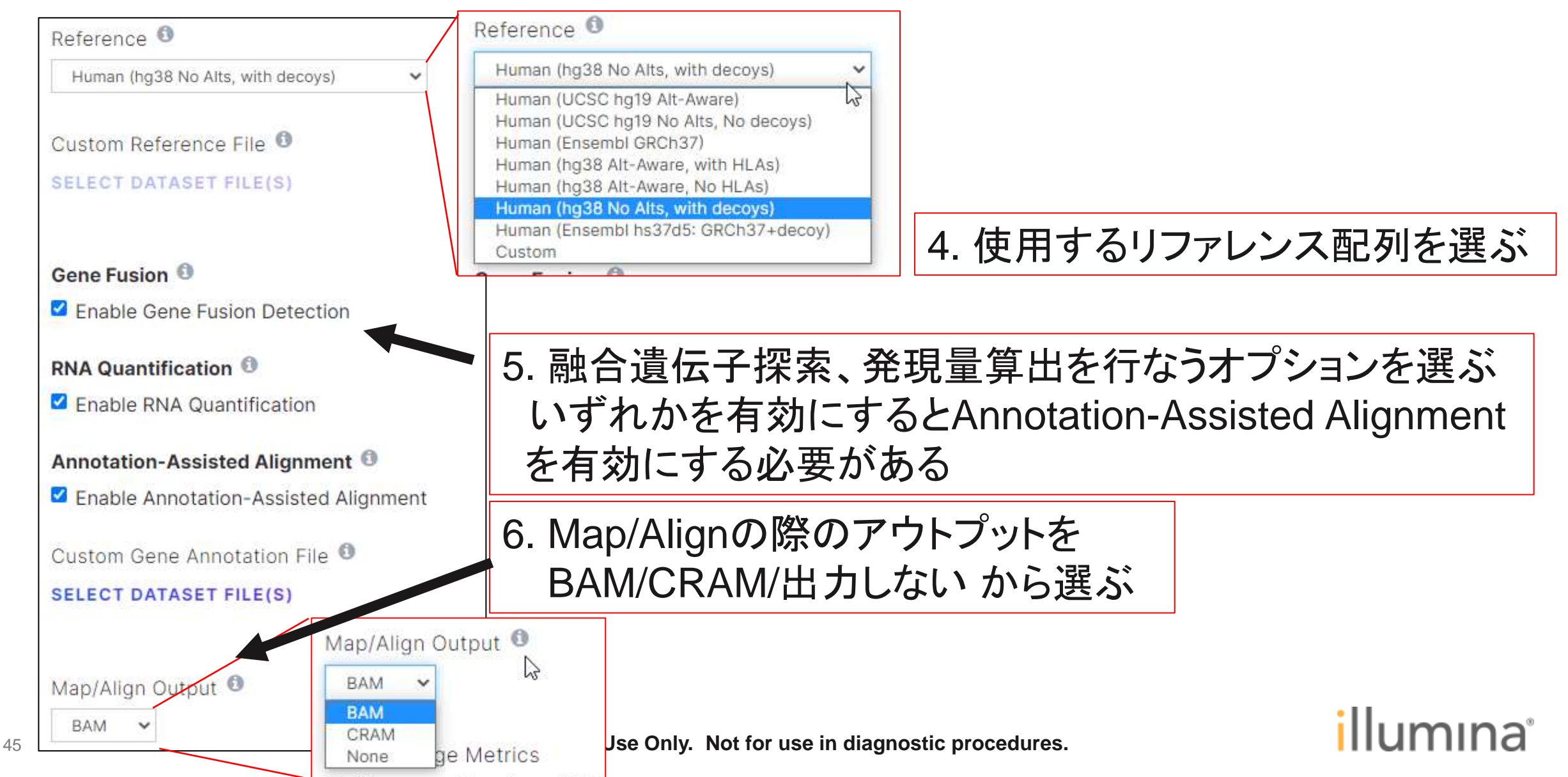

# **DRAGEN RNA Pipeline** リファレンス**-**カスタムゲノム **3-2/4**

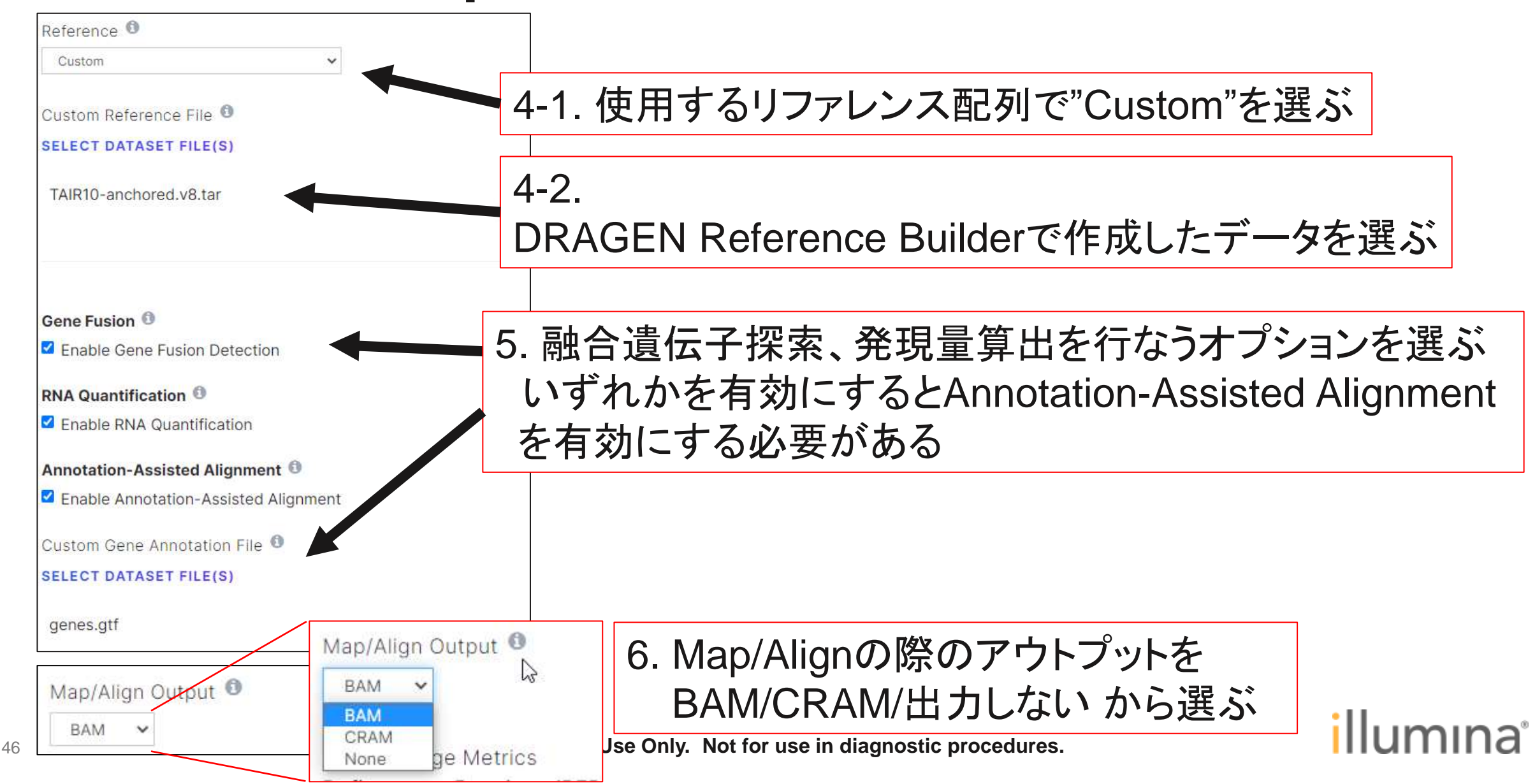

# **BaseSpace DRAGEN RNA Pipeline** オプション設定 **4/4**

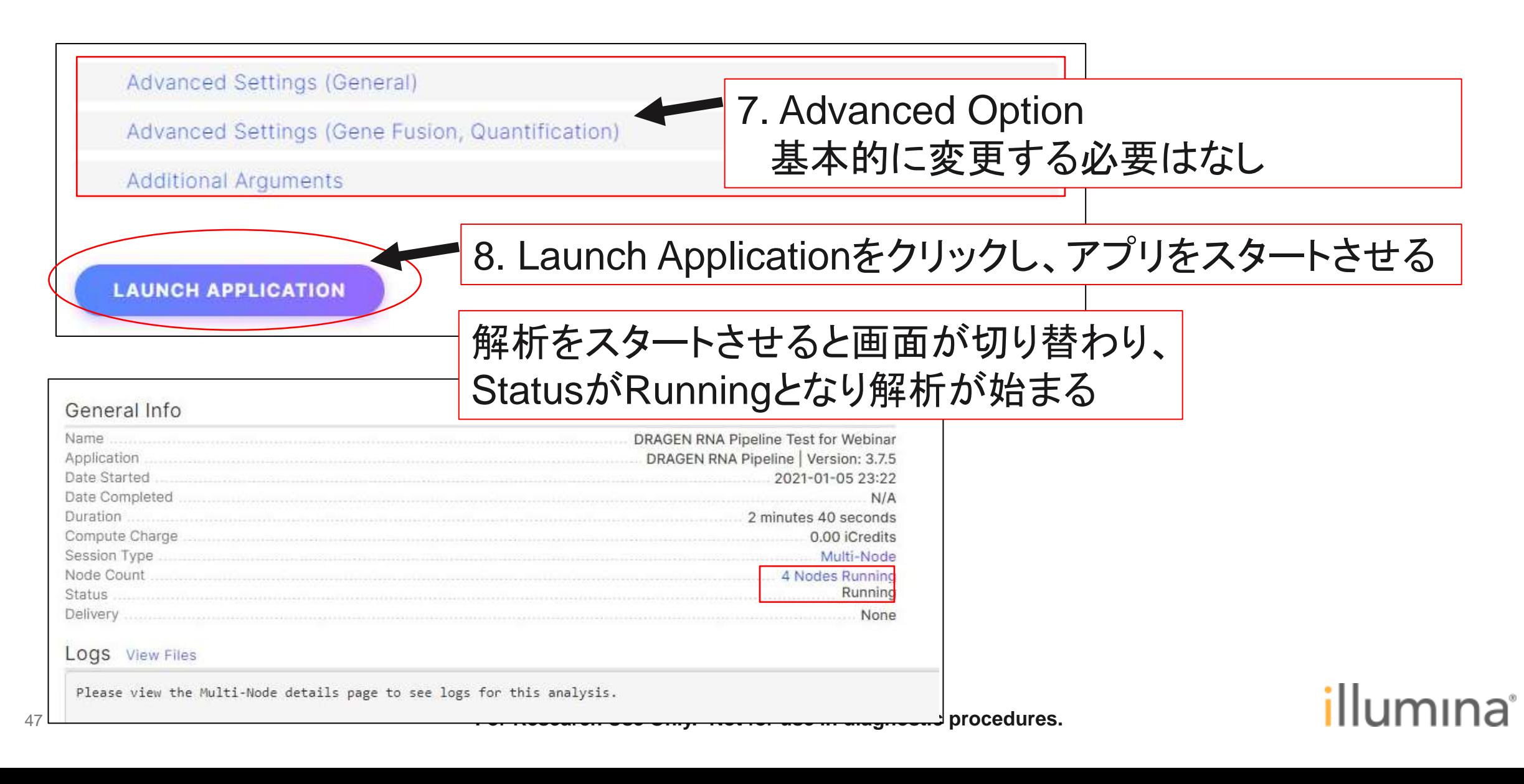

#### **DRAGEN RNA Pipeline**の結果の見方

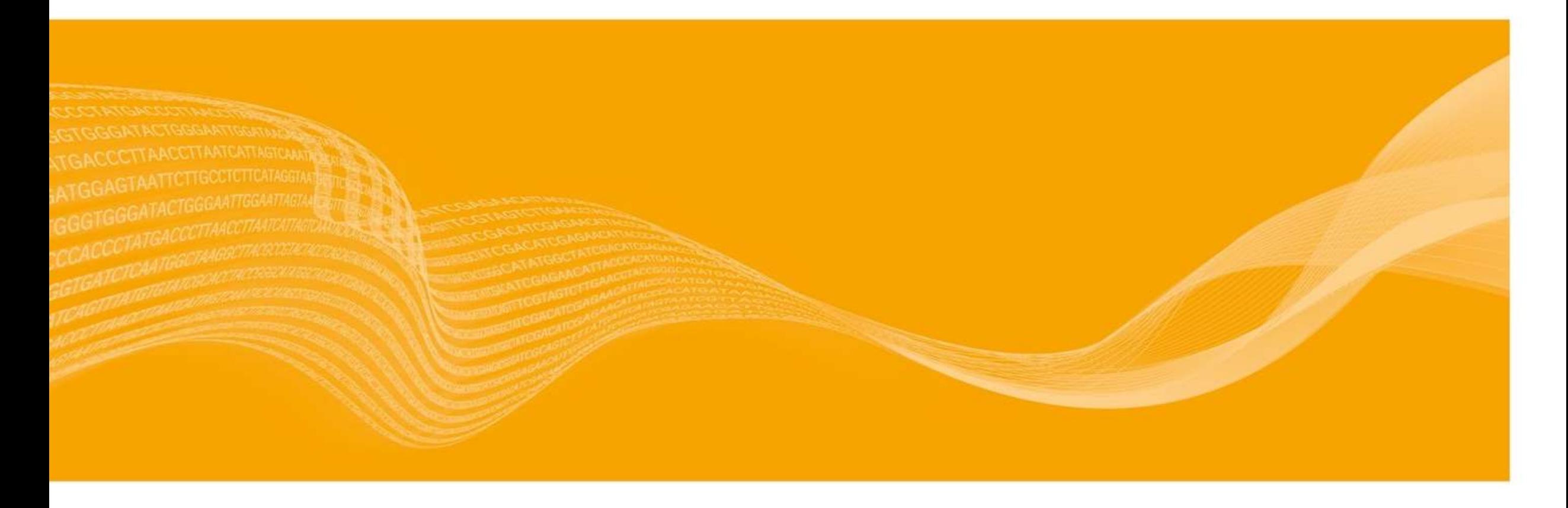

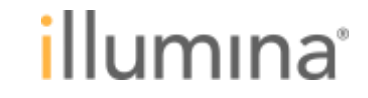

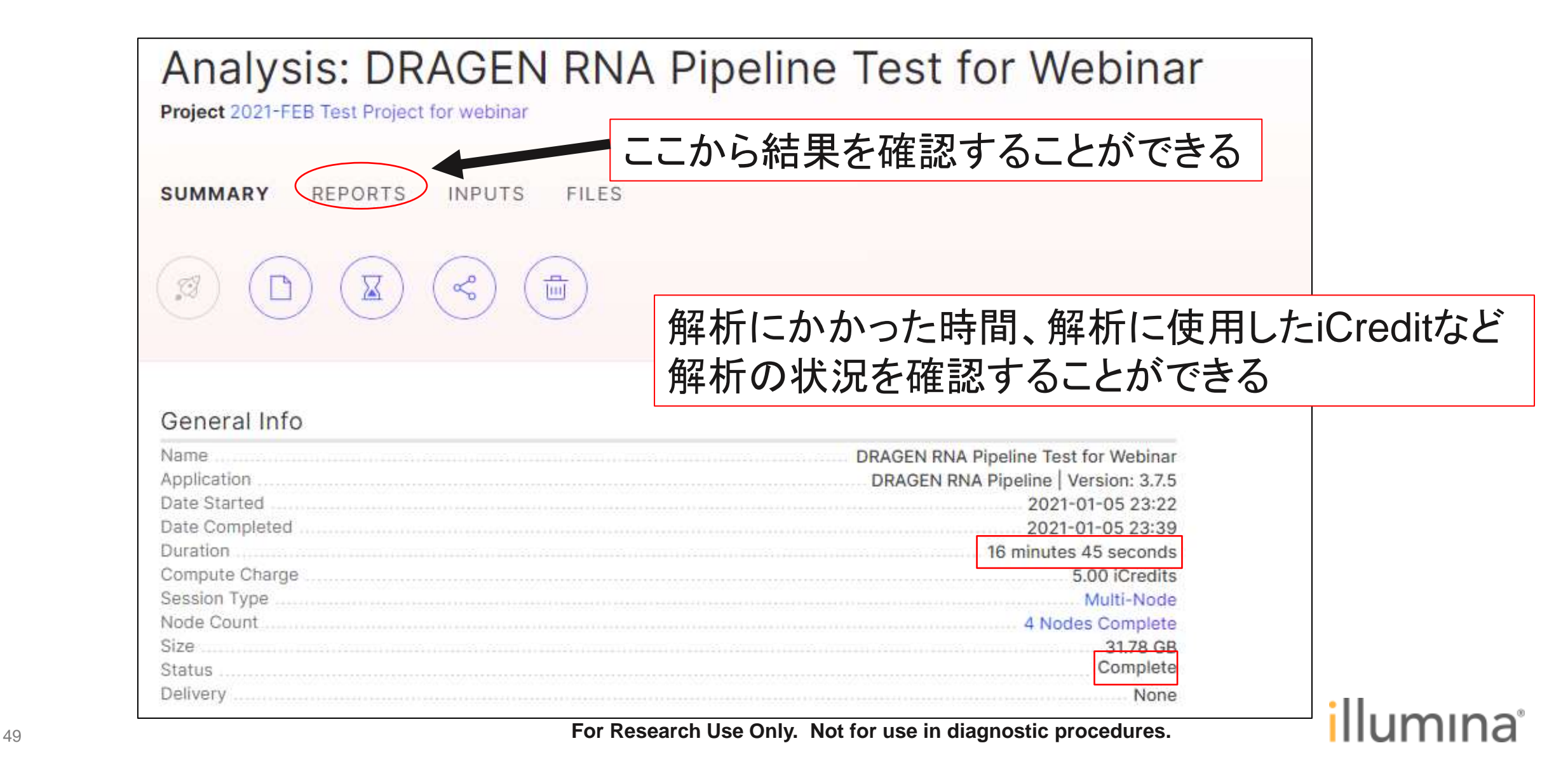

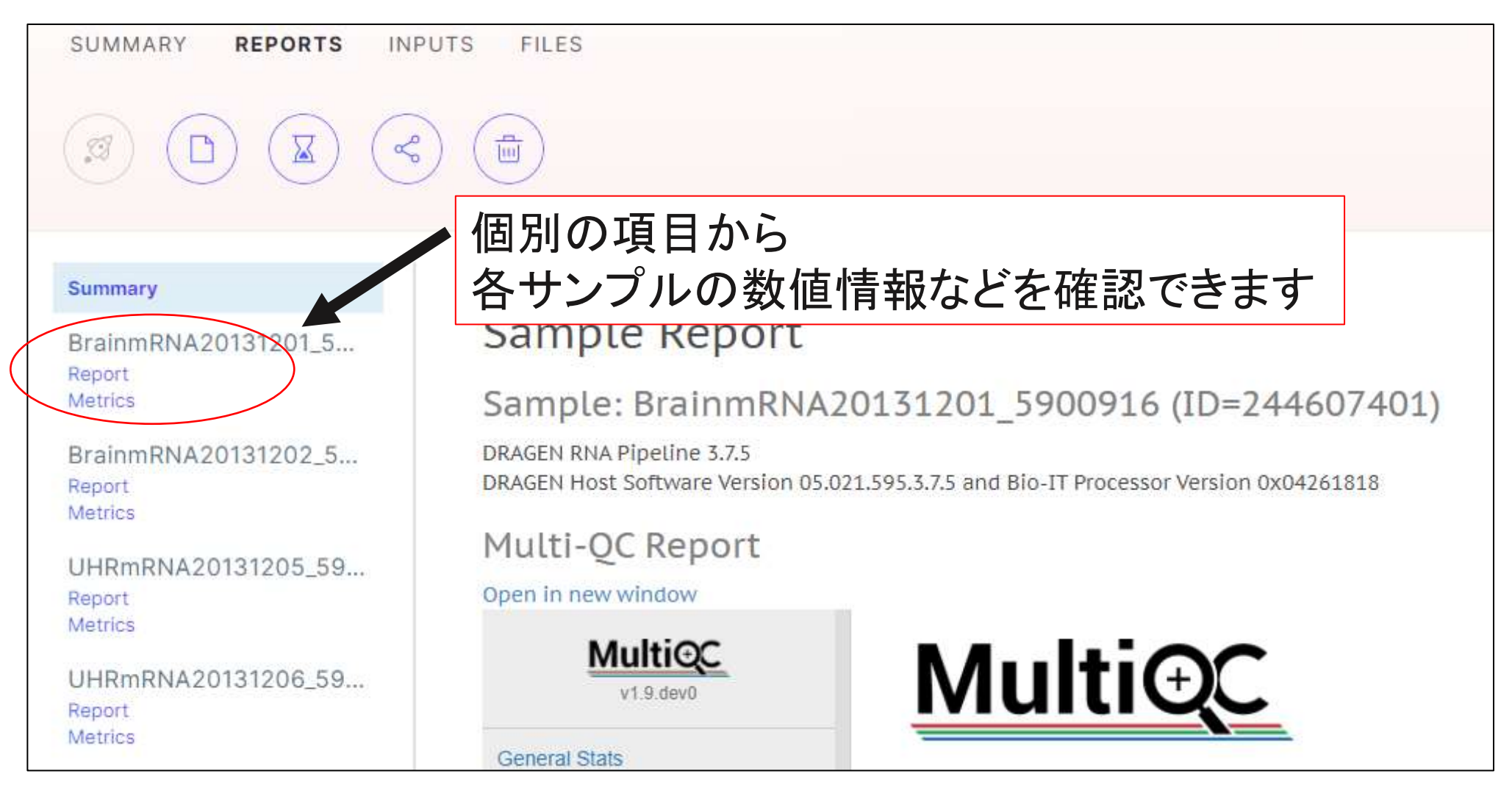

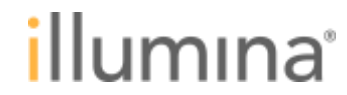

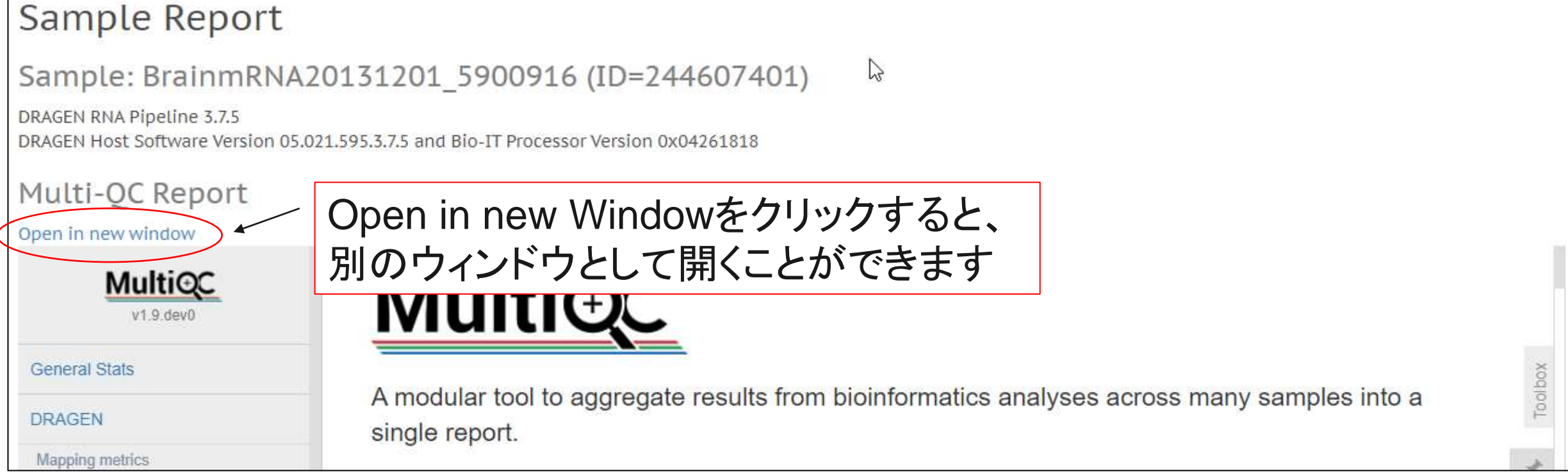

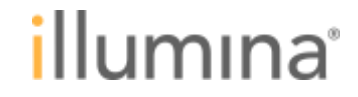

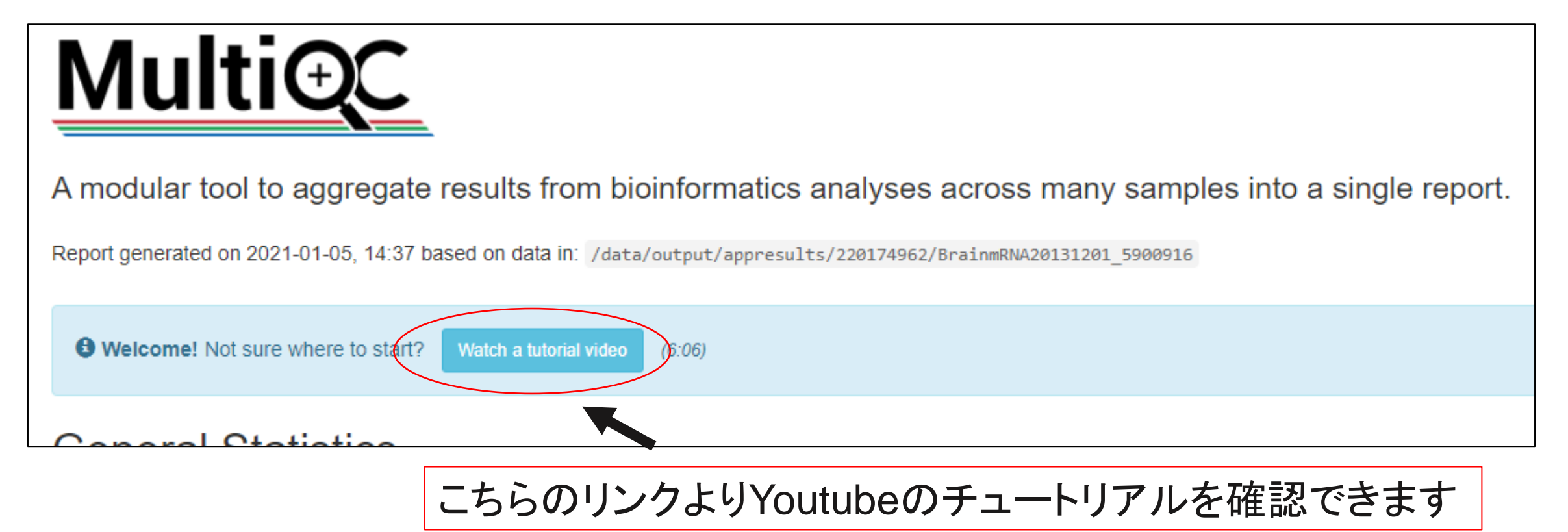

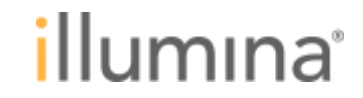

#### **General Statistics**

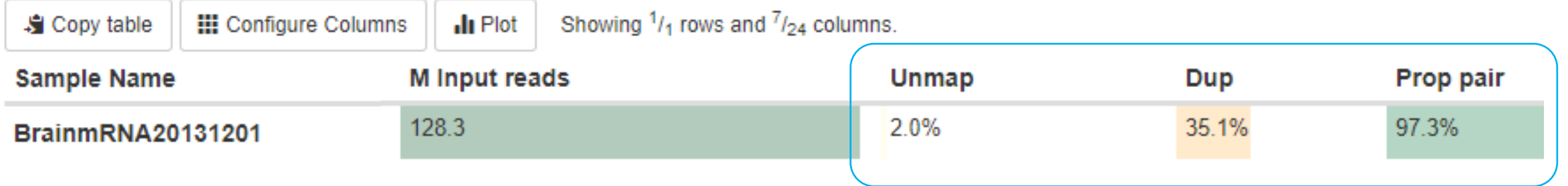

**Prop pair** (Properly paired reads): ペアエンドの両方のリードが、推定されるインサー トサイズで適切にマッピングされたリードの割合 **Unmap** (Unmapped reads): リファレンス配列にマッピングされなかったリードの割合 **Dup** (Duplicate reads): PCR duplicate として判定されたリードの割合

適切にマッピングされたリードの割合は通常70-90 %程度になる 低い場合、他生物のコンタミネーション、ライブラリー調製不良などが考えられる

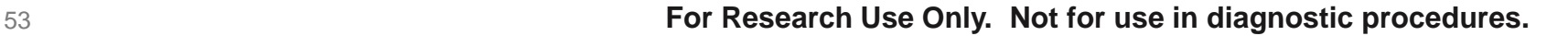

llumına

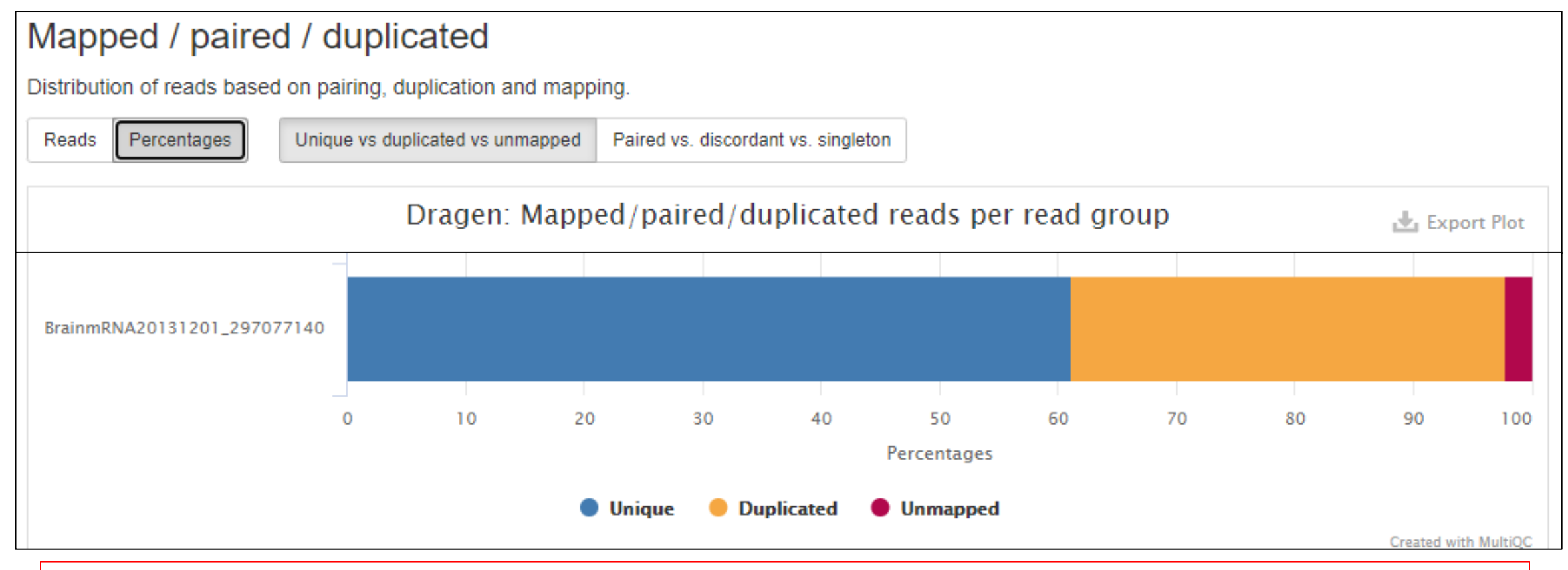

#### 全ゲノムシーケンスなどではDuplicate Rateがライブラリ調製の良し悪しを示すが RNA-SeqではDuplicate Rateが高くとも異常ではない

54 **For Research Use Only. Not for use in diagnostic procedures.**

illumına

# **DRAGEN RNA Pipeline**の主要アウトプットファイル

- アライメントの結果ファイル **(BAM / CRAM)**
- **Splice Junction**の位置情報ファイル **(SJ.out.tab)**
- · 遺伝子発現頻度解析結果
	- 遺伝子発現解析 結果ファイル (\*.quant.gene.sf / \*.quant.sf)

### ● 融合遺伝子探索解析結果

- Split-Readsの情報を収録したファイル (\*.Chimeric.out.junction/\*.fusion\_candidates.features.csv)
- Pre-filtered / post-filtered 融合遺伝子情報を収録したファイル (fusion\_candidates.preliminary / \*.final )

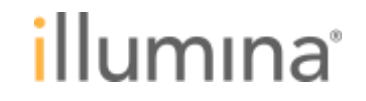

## アライメントの確認**: Integrative Genomics Viewer**

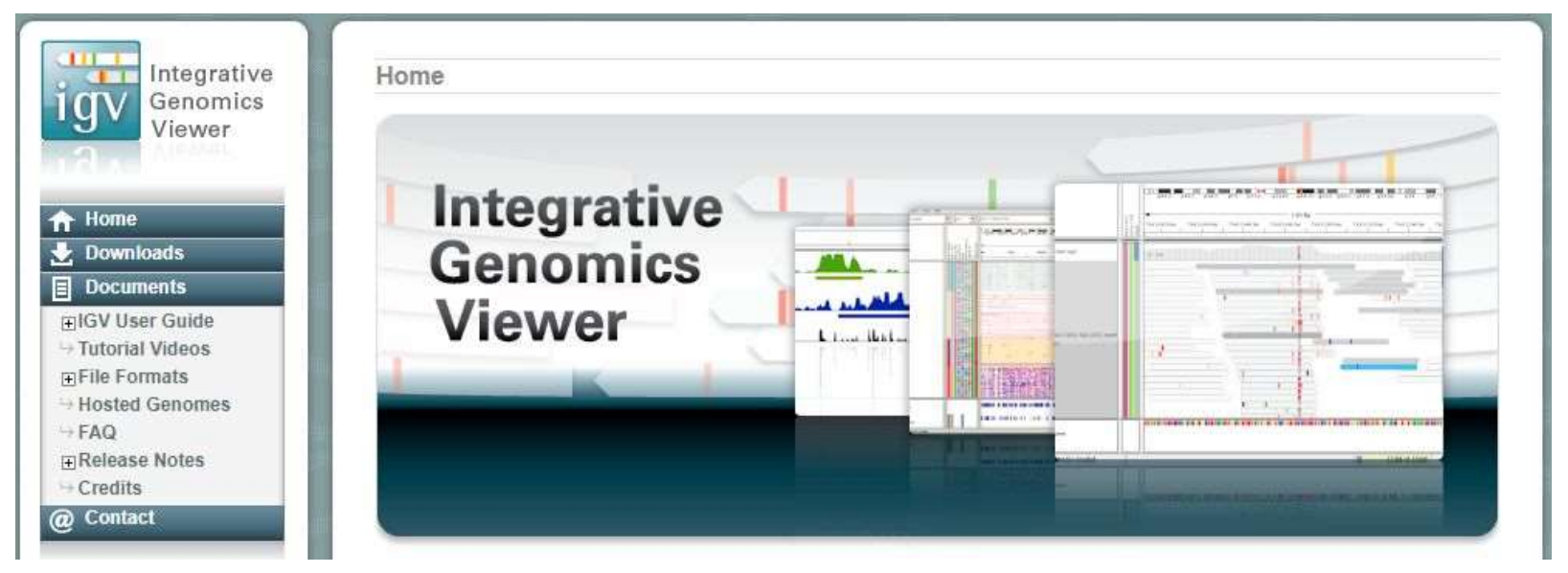

BaseSpace Labs

BAM/CRAM ファイルはバイナリ形式のファイルでテキストエディタなどで見ることができない。 Integrative Genomics Viewer (通称IGV)で見ることが可能になる。 Broad Instituteで作成されたツールで下記URLからフリーでダウンロード可能 <http://software.broadinstitute.org/software/igv/> Integrative Genomics Viewer

BaseSpace Appでも使用可能

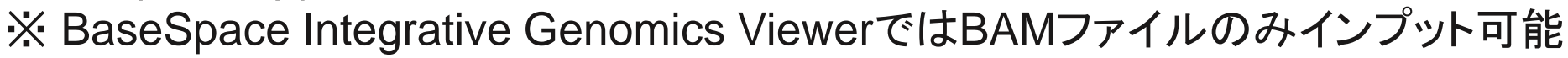

YouTubeでチュートリアルが公開されている

56 [https://www.youtube.com/channel/UCb5W5WqauDOwubZHb-IA\\_rA](https://www.youtube.com/channel/UCb5W5WqauDOwubZHb-IA_rA)

## アライメントの結果ファイル **(BAM / CRAM)**

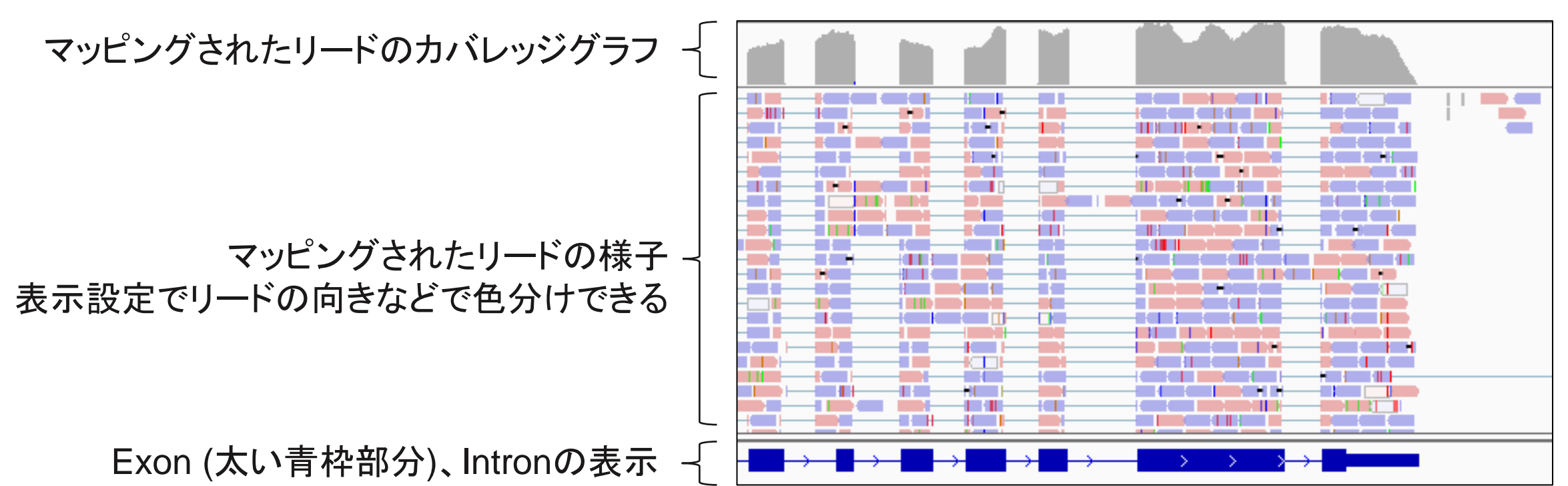

BAM / CRAMファイルとしてアライメント結果が収録される。 Integrative Genomics Viewerで開くことでゲノムにマッピングされた 状況を確認することができる。

IGV User Guide

<http://software.broadinstitute.org/software/igv/UserGuide>

## アライメントの結果ファイル **(BAM / CRAM), Sashimi Plot**

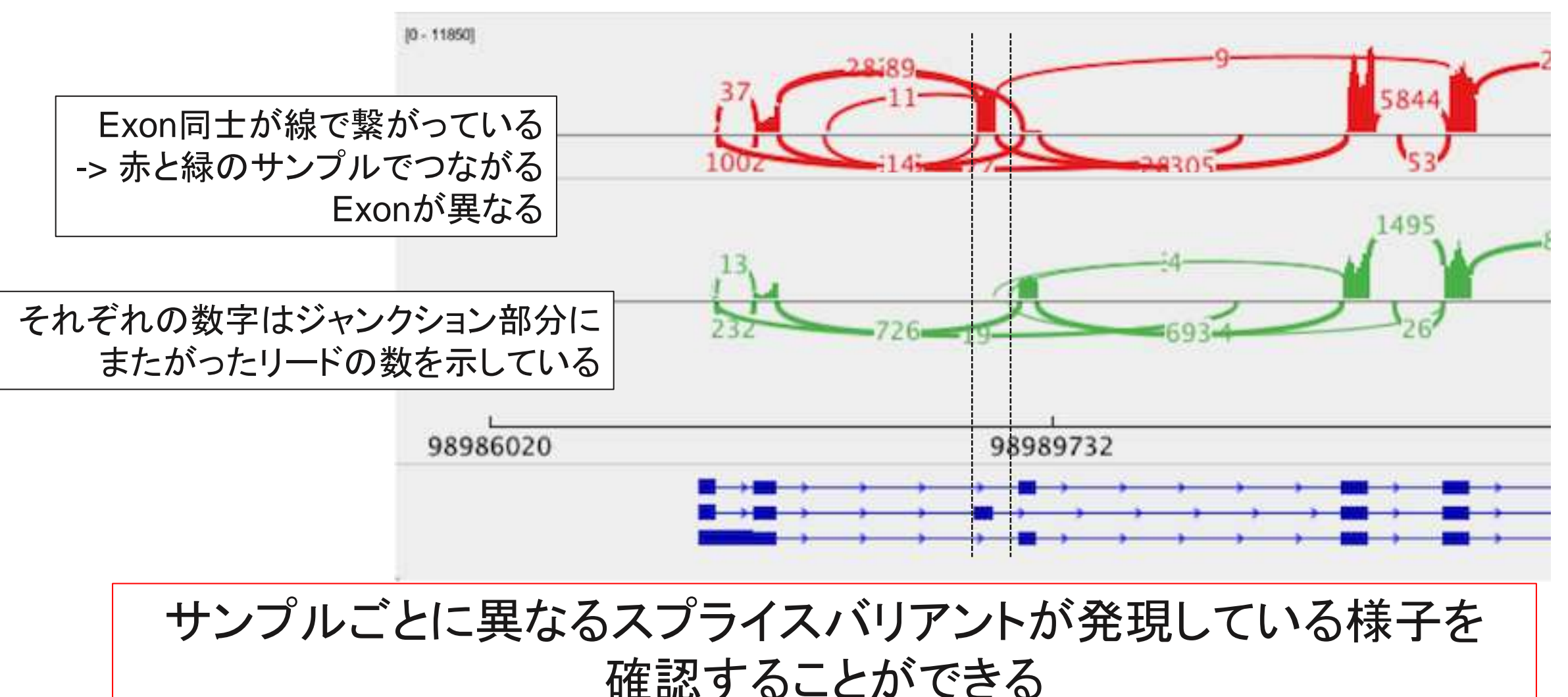

What is sashimi\_plot?

<sub>58</sub> <https://miso.readthedocs.io/en/fastmiso/sashimi.html>

## 遺伝子発現解析 結果ファイル **(\*.quant.gene.sf / \*.quant.sf)**

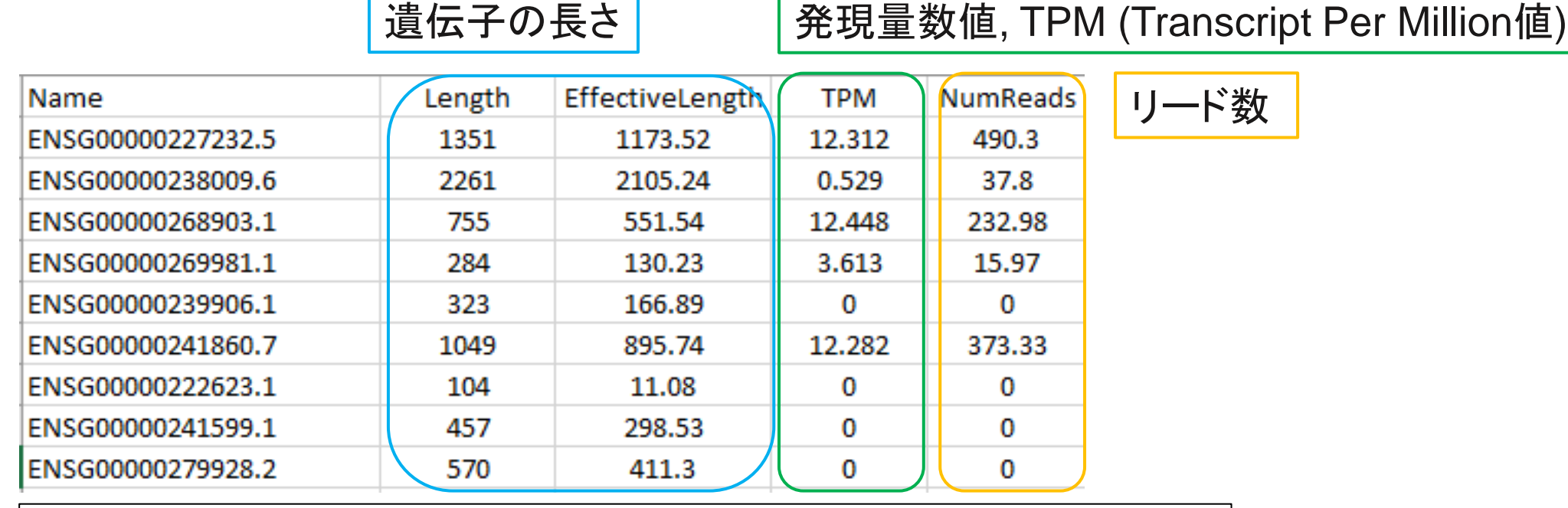

ファイルはタブ区切りテキストとなっている。エクセルなどで開くことができる。

遺伝子発現頻度の数値はリード数ではなく、 遺伝子の長さと総リード数で補正したTranscript Per Million値で算出される

**For Research Use Only. Not for use in diagnostic procedures.**

illumına

# **TPM** 発現量の補正**-1:**長さでの補正

RNA-Seqでは<u>遺伝子の長さと得られた総リード数で補正を行ない正規化</u>する 正規化して得られた値がTranscript Per Million: TPM という値 この数値を用いて発現量の比較を行なう

細胞内で同じ発現量の2つのmRNA

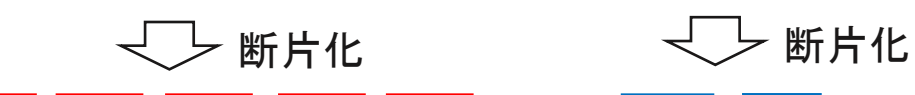

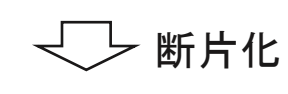

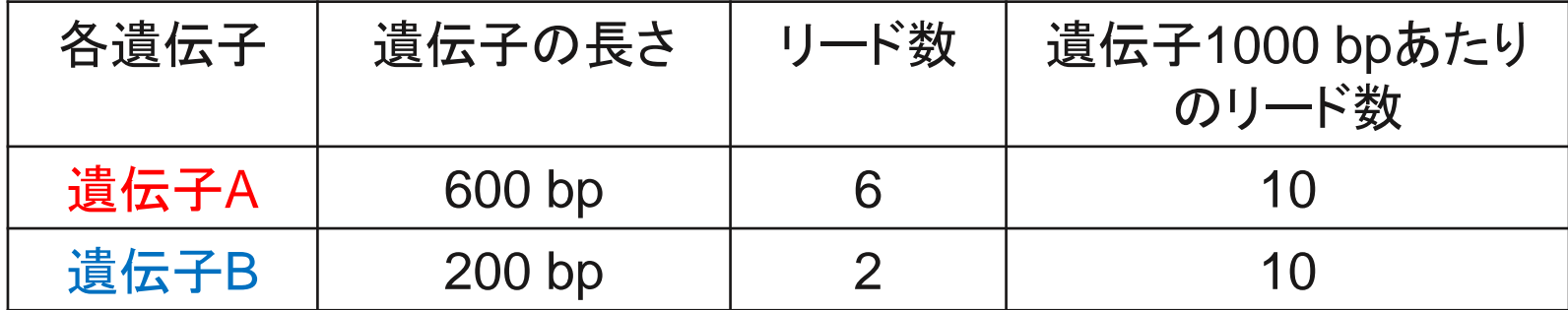

遺伝子発現量が同じでも、遺伝子が長いほど、より多くのリードが得られる そこで遺伝子 1000 bpあたりのリード数に補正を行なう

# **TPM**発現量の補正**-2:** 総リード数での補正

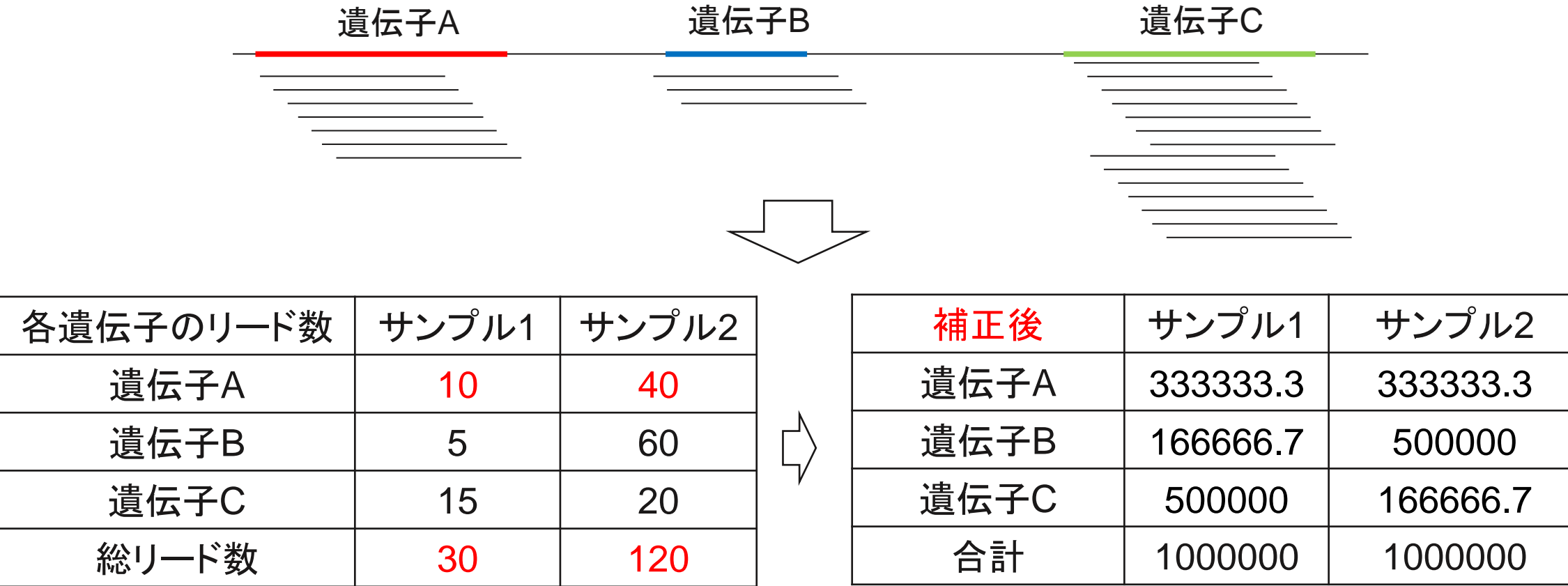

RNA-Seqでは、リード数をもとに遺伝子発現量を算出する

左表では遺伝子Aはサンプル2の方が4倍のリードがマッピングされているが総リード数も4倍のリードがある そこで各サンプルから100万リード得られたと仮定し、補正を行なうことで正確な比較が可能になる

llumına'

## **Split-Reads**の情報を収録したファイル **(\*.Chimeric.out.junction/\*.fusion\_candidates.features.csv)**

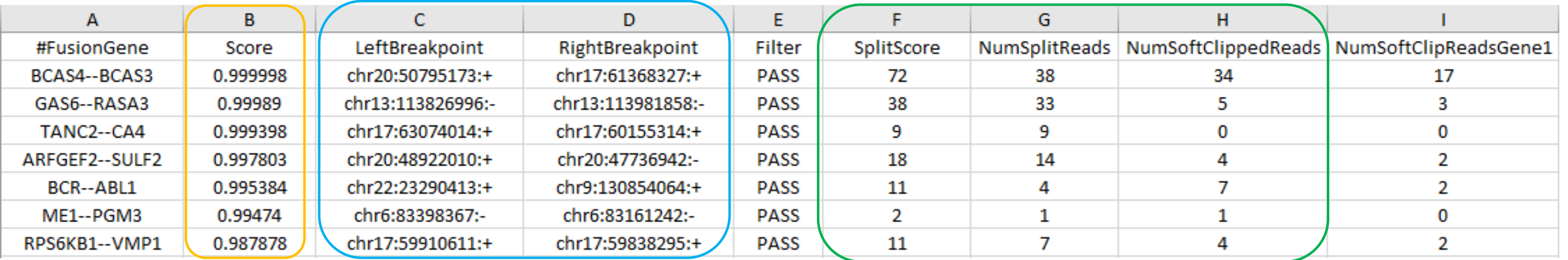

#### Fusion gene score (1に近いほど信頼性が高い)

Break pointの位置 | Break pointをサポートするリードの数

#### Split-readの情報などから融合遺伝子を検出する その後フィルタリングを行ない最終的な結果として出力する

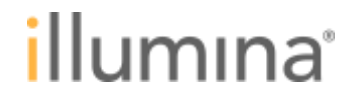

## **Split-Reads**の情報を収録したファイル **(Chimeric.out.junction)**

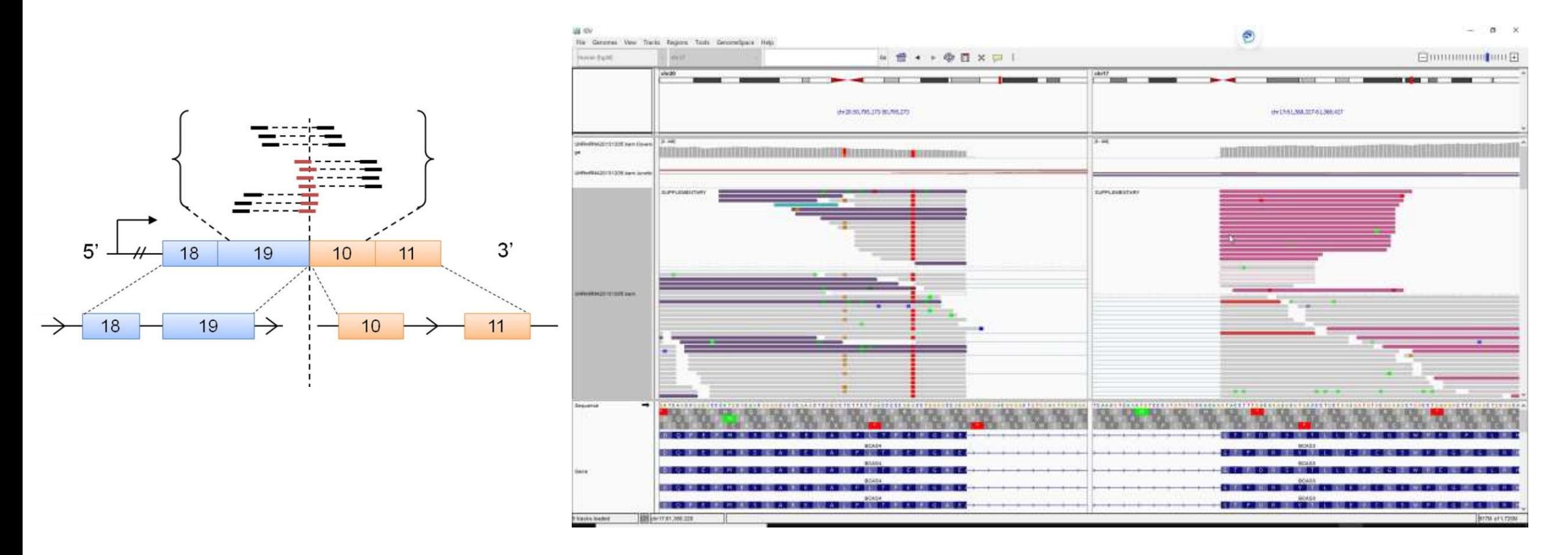

#### BAMファイルを確認することで 融合遺伝子の様子を確認することが出来る

illumına

#### **BaseSpace DRAGEN Differential Expression**の使い方

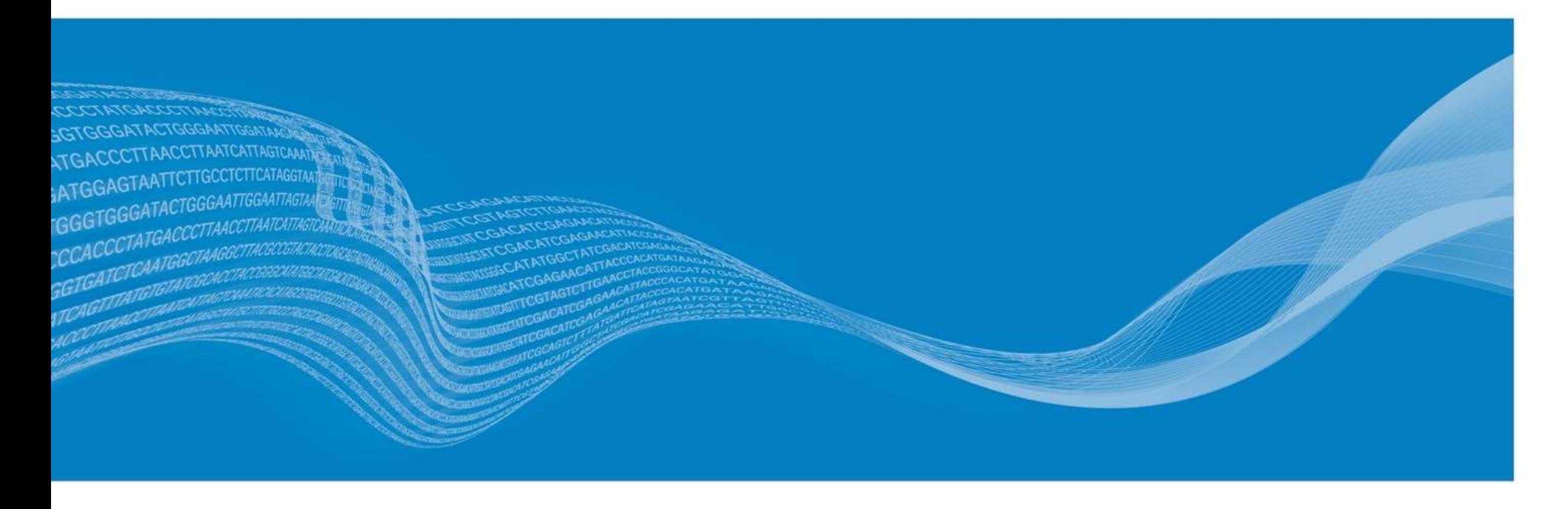

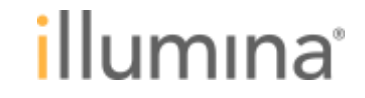

### **BaseSpace Sequence Hub**での**RNA-Seq**解析の流れ

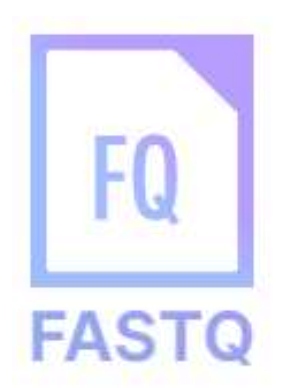

FASTQをアップロード、 もしくは ランをBaseSpaceに転送、 クラウド上でFASTQ生成

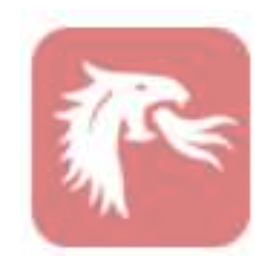

**DRAGEN Reference Builder** Edico Genome Inc.

**Bookmark this app** 

Help

リファレンス配列を準備する(オプション)

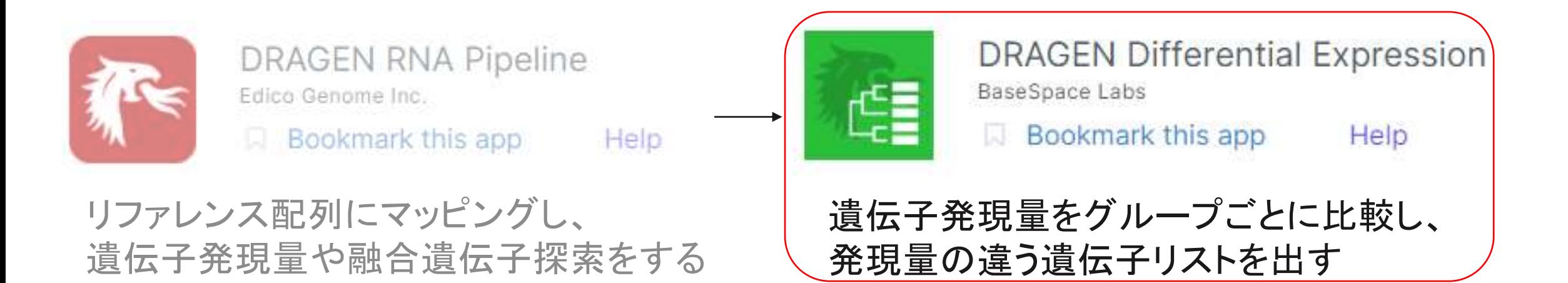

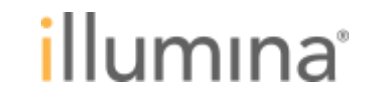

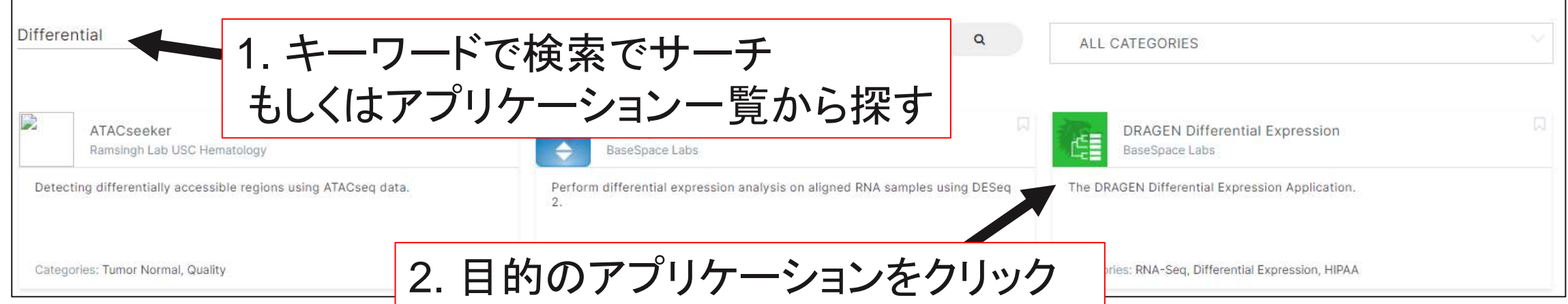

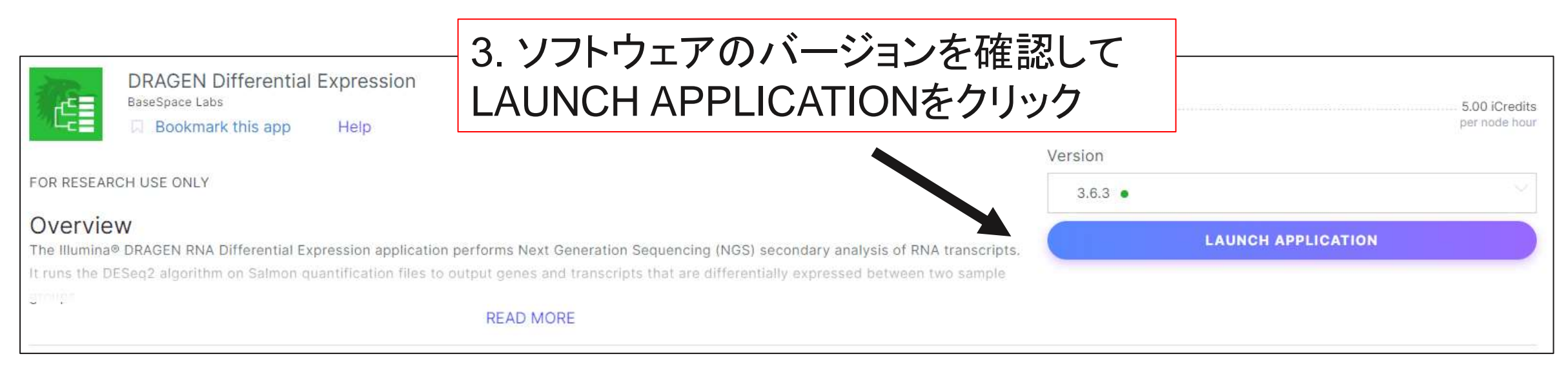

#### illumına

# **DRAGEN Differential Expression** オプション設定 **1/2**

Configuration

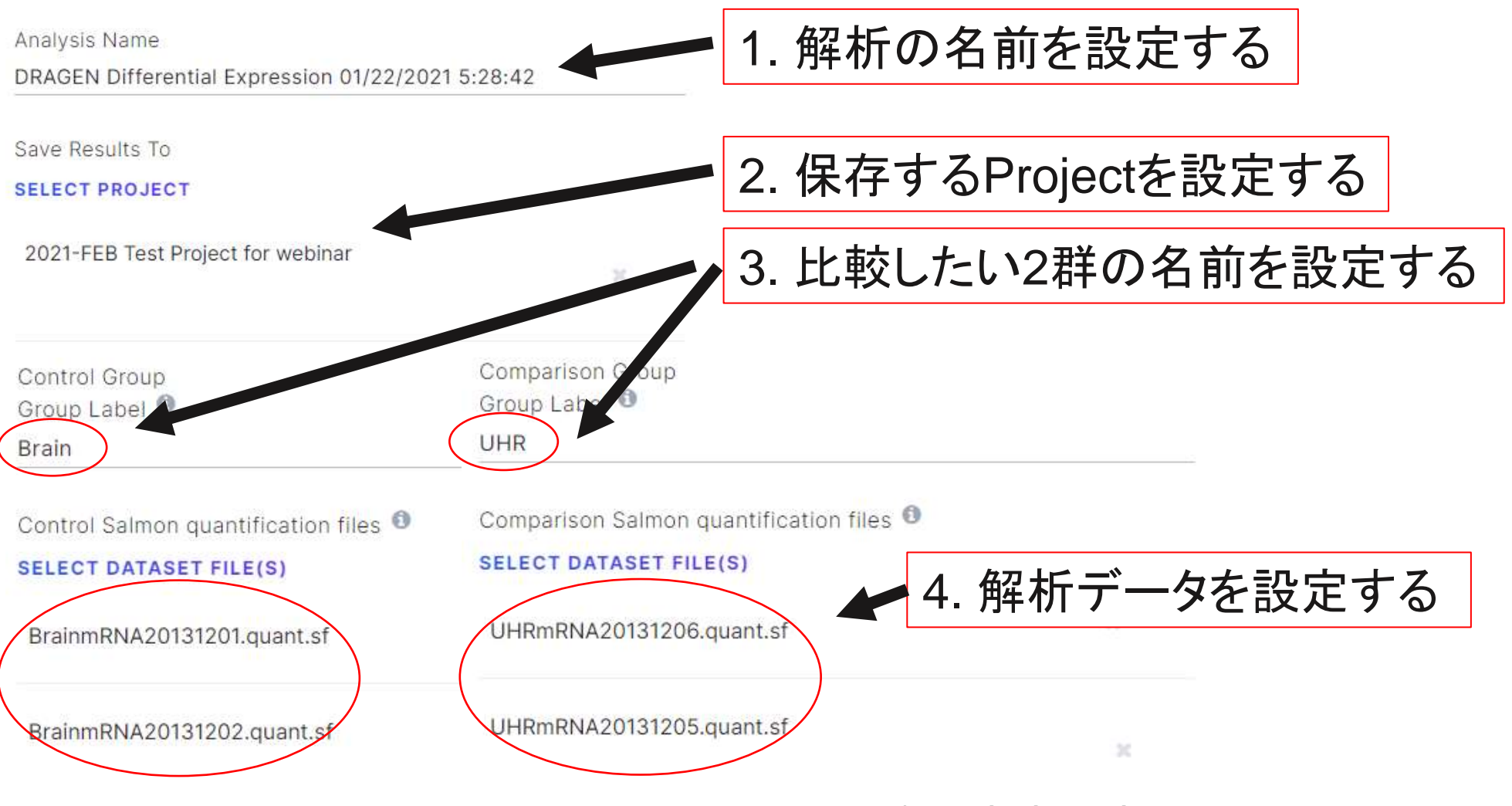

**se Only. Not for use in diagnostic procedures.** 

illumına

# **DRAGEN Differential Expression** オプション設定 **2/2**

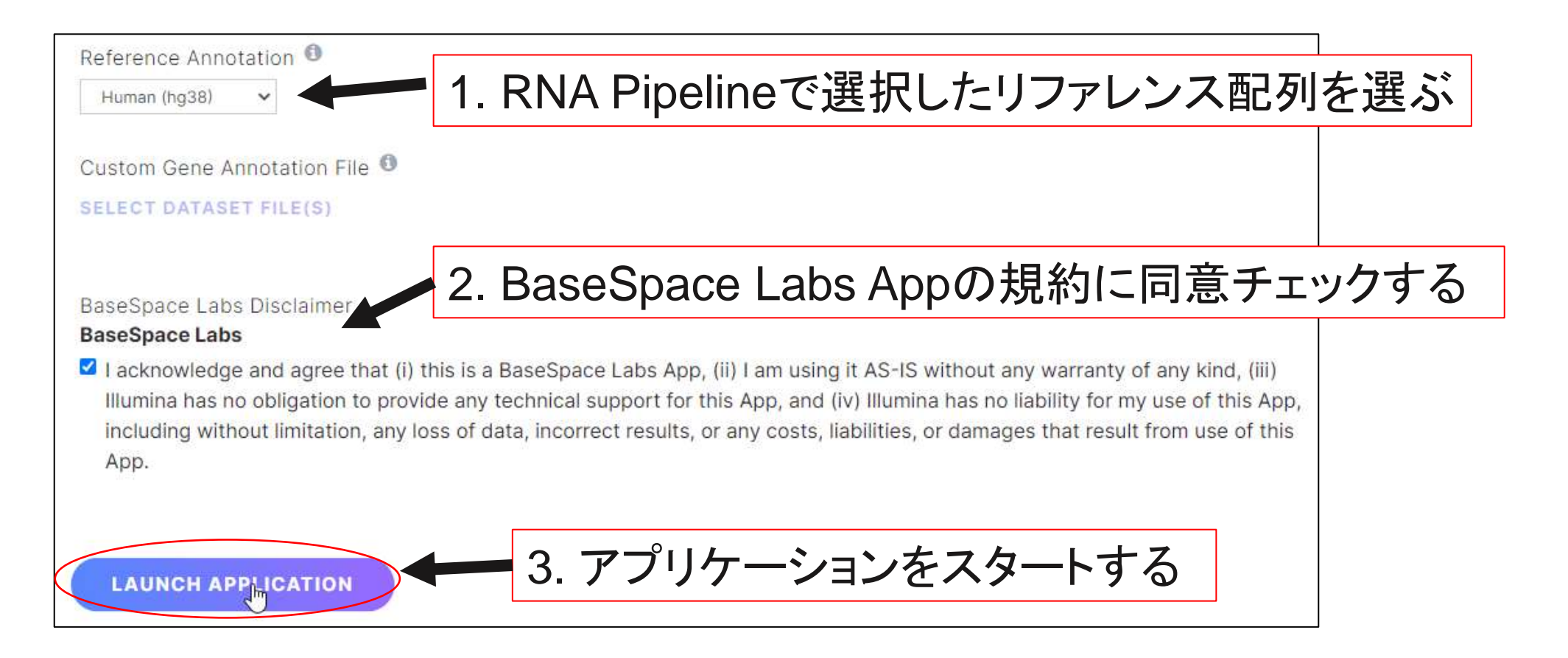

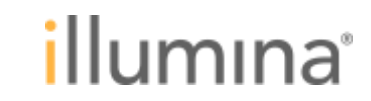

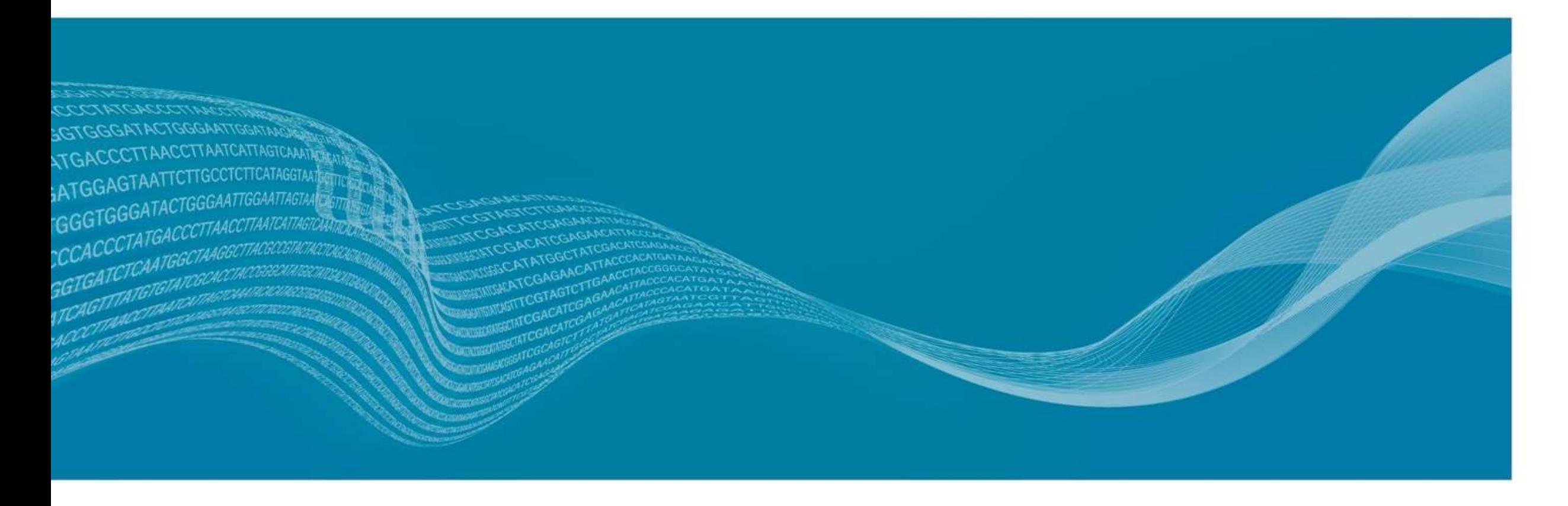

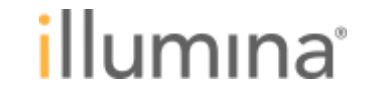

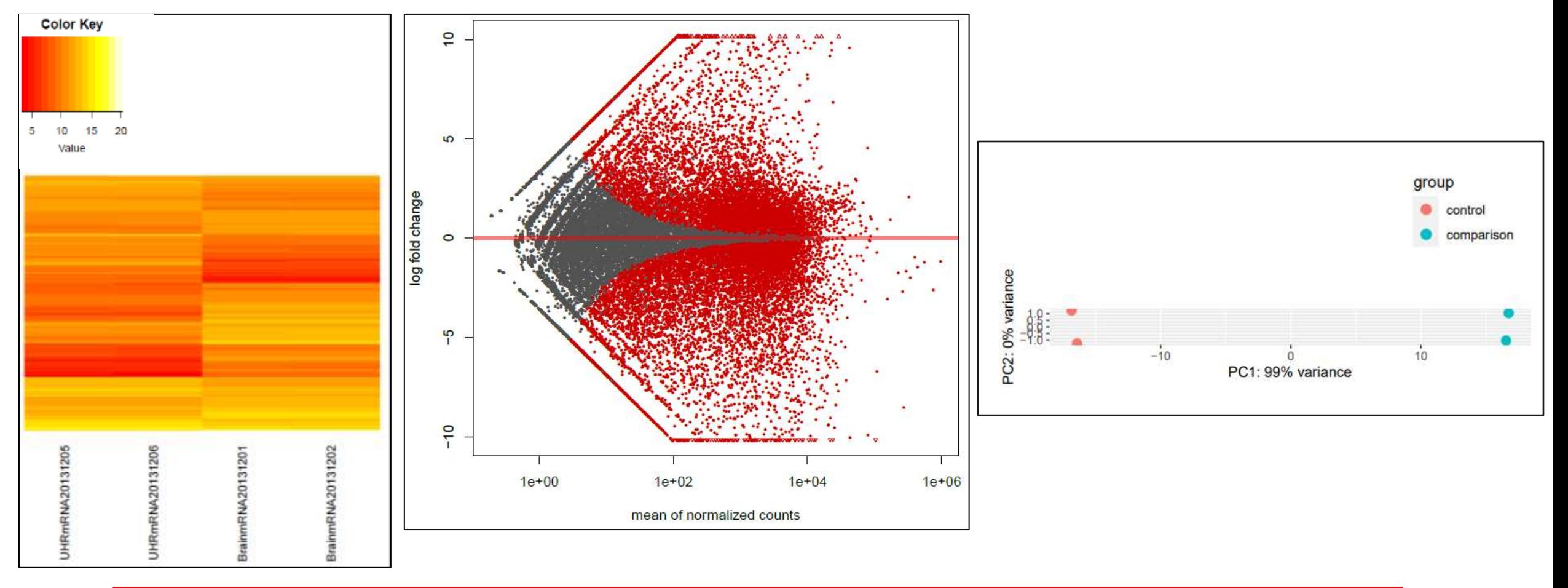

Heatmap、MA plot、PCAプロットでサンプル間の発現量比較や 発現差のある遺伝子の様子が確認できる

#### **Differential Expression Metrics**

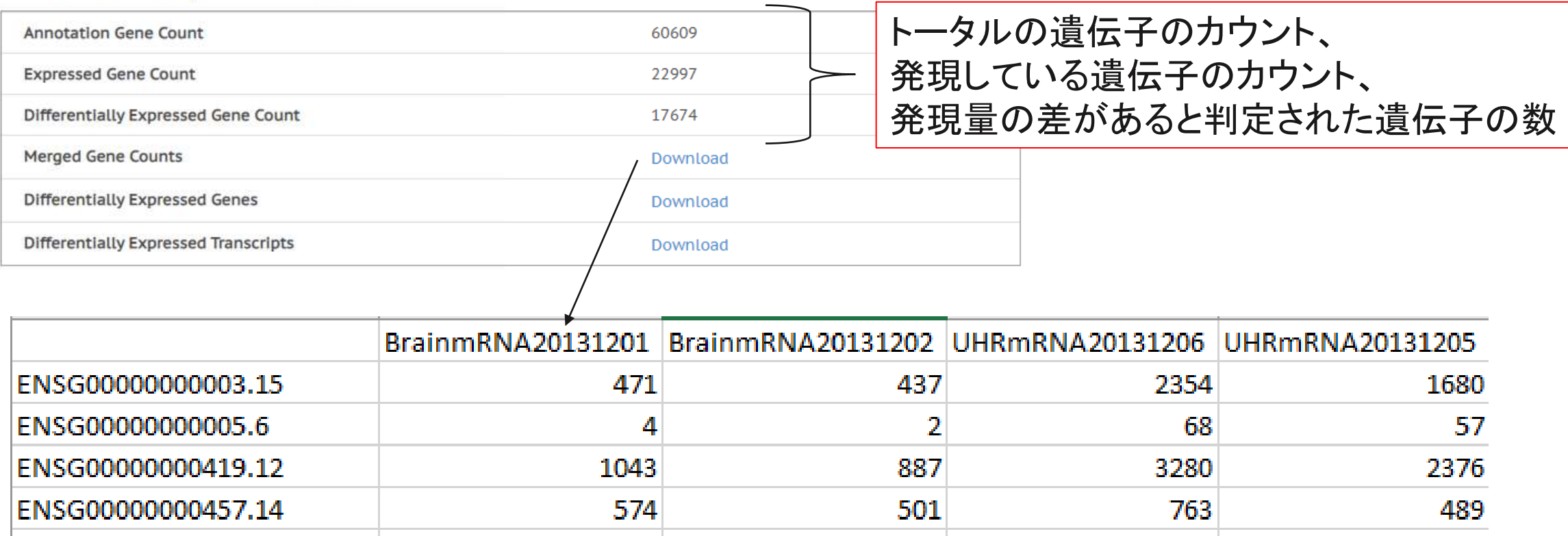

#### 遺伝子発現量のカウントが横並びに並んでいる

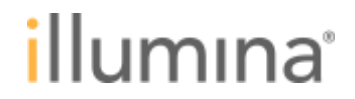

#### **Differential Expression Metrics**

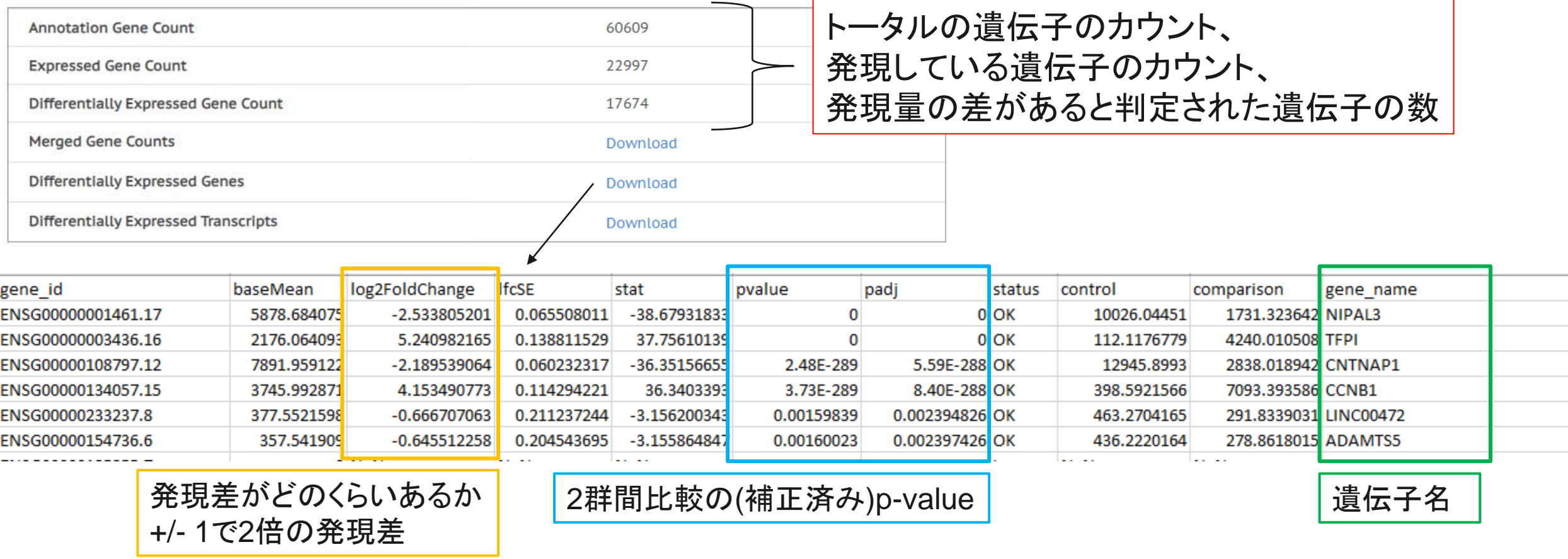

で絞り込みを行うことができる 遺伝子発現量の差、有意差のある遺伝子、遺伝子名
まとめ

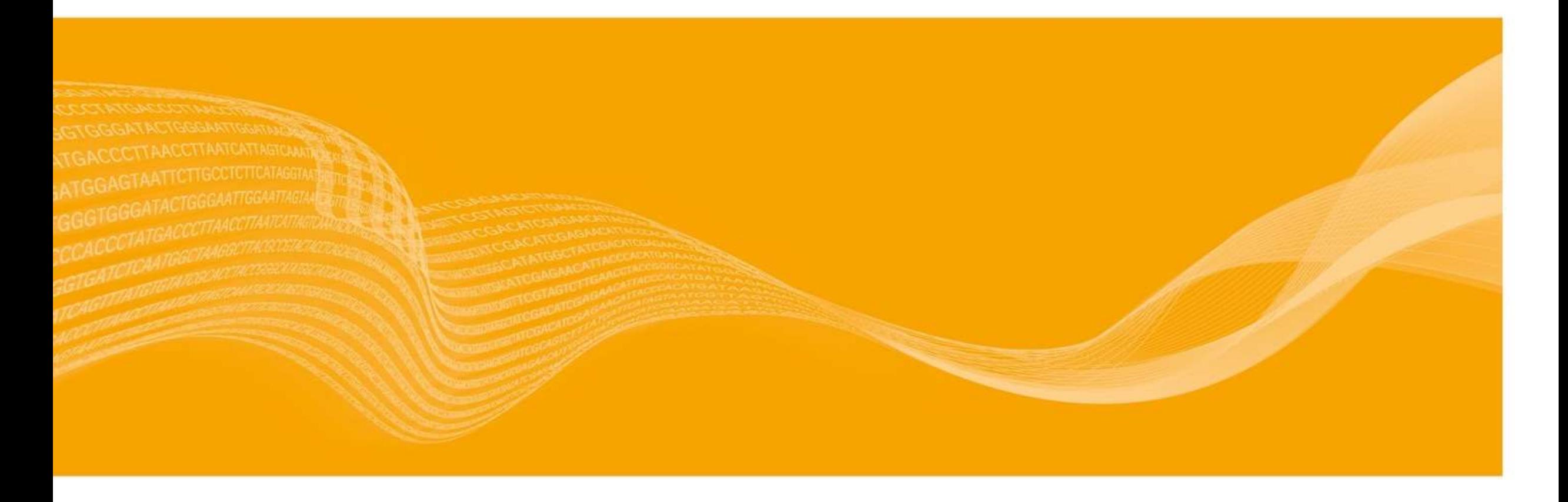

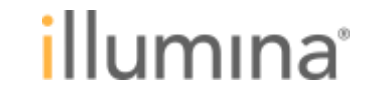

**For Research Use Only. Not for use in diagnostic procedures.**

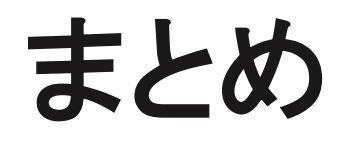

- **BaseSpace Sequence Hub**で複雑な環境構築や、コマンドライン を使うことなく解析が可能
- **DRAGEN** アプリを使うことでこれまでにない速さで解析が可能になる
- **RNA-Seq**の解析は2つのアプリケーションで行う
	- 遺伝子発現量の算出、融合遺伝子の探索にはDRAGEN RNA pipeline を使う
	- 2群間の遺伝子発現頻度の比較にはDRAGEN Differential Expression を使う

ご清聴ありがとうございました。

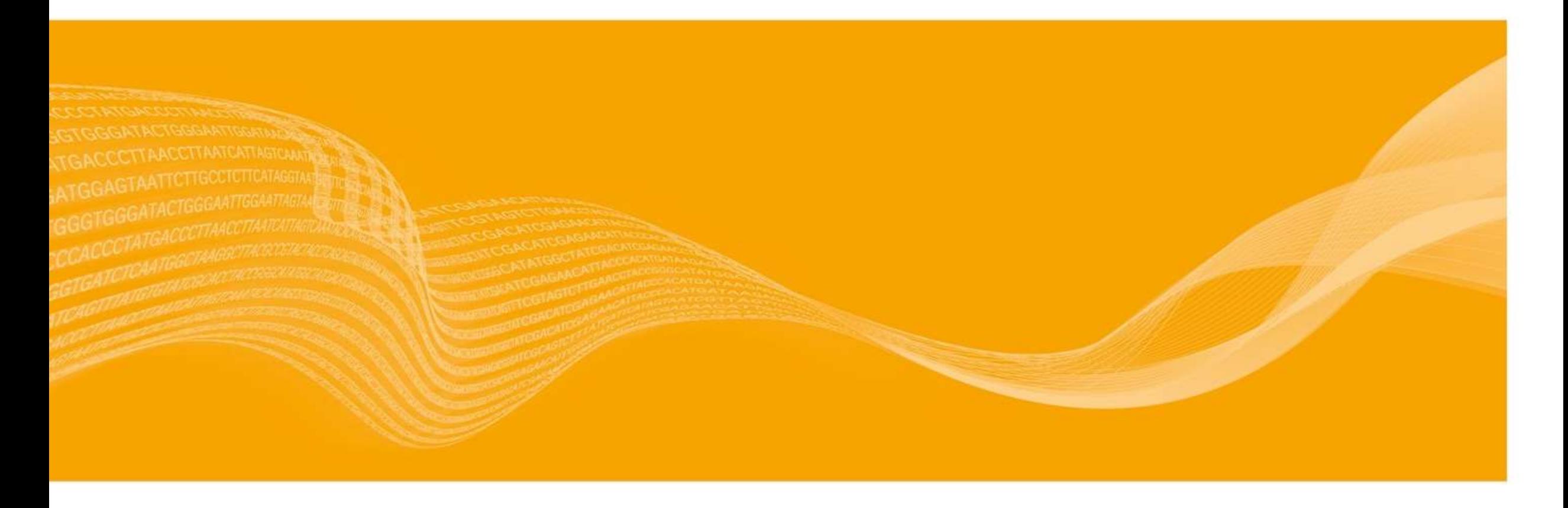

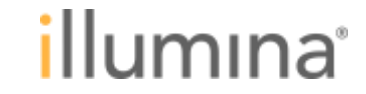

**For Research Use Only. Not for use in diagnostic procedures.**

## **Appendix** 資料

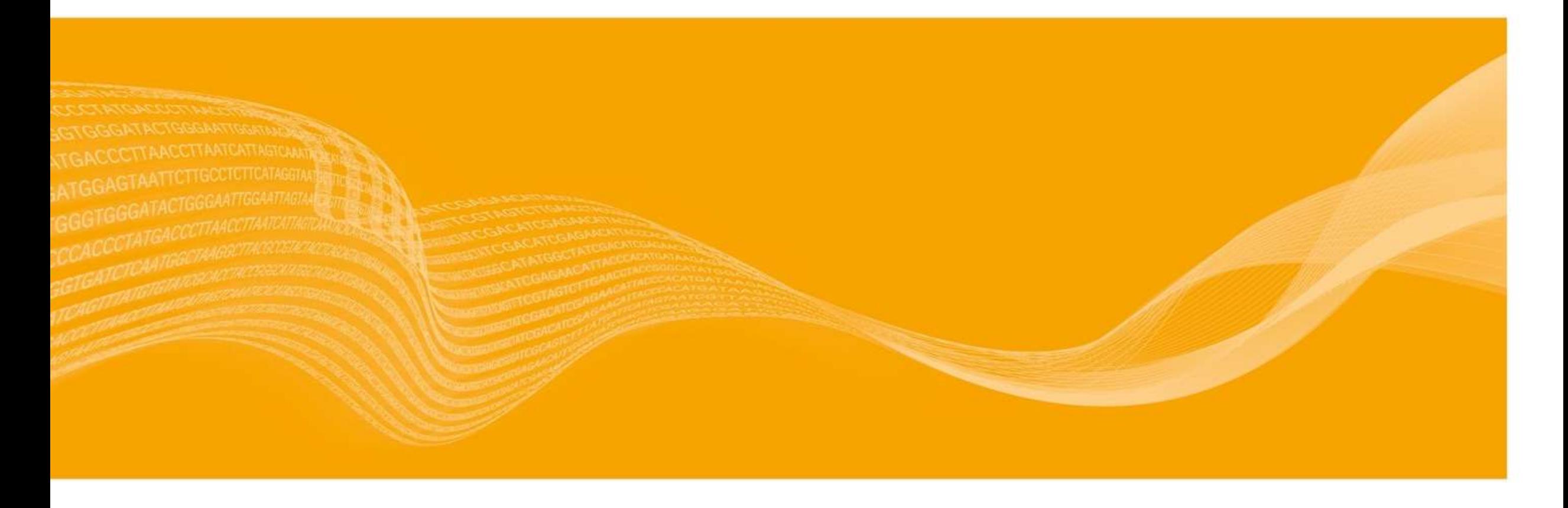

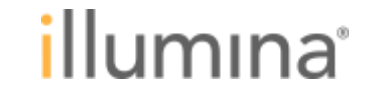

**For Research Use Only. Not for use in diagnostic procedures.**

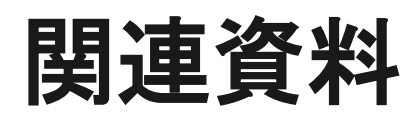

BaseSpace Sequence Hub Help [https://support.illumina.com/help/BaseSpace\\_Sequence\\_Hub/Source/HomeP](https://support.illumina.com/help/BaseSpace_Sequence_Hub/Source/HomePages/Home_Page_BaseSpace_Sequence_Hub.htm) ages/Home\_Page\_BaseSpace\_Sequence\_Hub.htm

Illumina DRAGEN Bio-IT Platform Online Help https://jp.support.illumina.com/content/dam/illumina[support/help/Illumina\\_DRAGEN\\_Bio\\_IT\\_Platform\\_v3\\_7\\_1000000141465/Co](https://jp.support.illumina.com/content/dam/illumina-support/help/Illumina_DRAGEN_Bio_IT_Platform_v3_7_1000000141465/Content/SW/FrontPages/DRAGENBioITPlatform.htm) ntent/SW/FrontPages/DRAGENBioITPlatform.htm

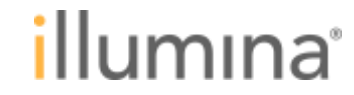

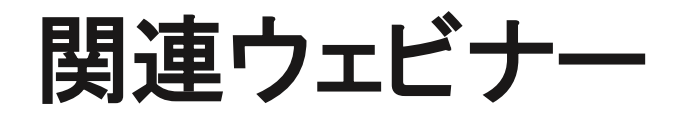

【実験デザイン編 -これからRNA-Seqを始める方に- 】 <https://jp.illumina.com/events/webinar/2018/webinar-180131-j.html>

【RNA-Seqをはじめよう ライブラリー調製編:絶対に失敗しないライブラリー調製】 <https://jp.illumina.com/events/webinar/2018/webinar-180228-j.html>

【RNA-Seqをもう一度:新しいライブラリー調製キットでより簡単・確実に】 <https://jp.illumina.com/events/webinar/2020/webinar-201125-j.html>

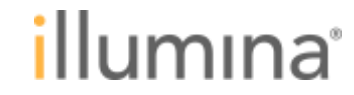

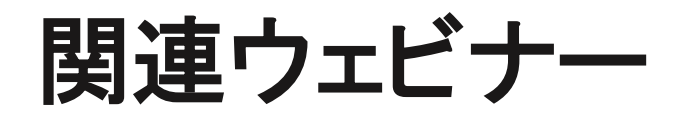

【NGS解析をはじめよう~よりよいデータ解析のためのFASTQファイルの前処理と データ評価~】

<https://jp.illumina.com/events/webinar/2020/webinar-0527-j.html>

【NGS解析をはじめよう ~基礎からわかるバイオインフォマティクス入門編~】 <https://jp.illumina.com/events/webinar/2020/webinar-0325-j.html>

Illumina DRAGEN™ どらげん?どらじぇん? - やってきたNGS 高速解析の竜 [https://jp.illumina.com/events/webinar/2019/webinar-product-dragen-190625](https://jp.illumina.com/events/webinar/2019/webinar-product-dragen-190625-j.html) j.html

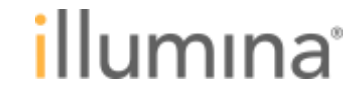